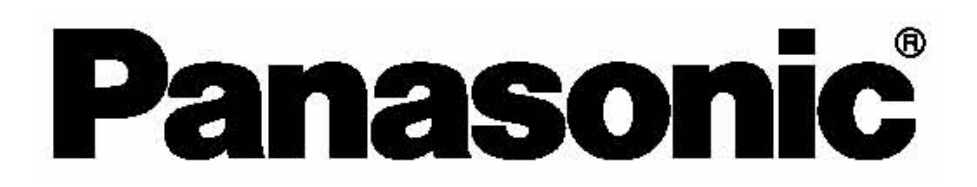

# הוראות הפעלה מקרן תלת מימד **LCD PT-AE7000EA**

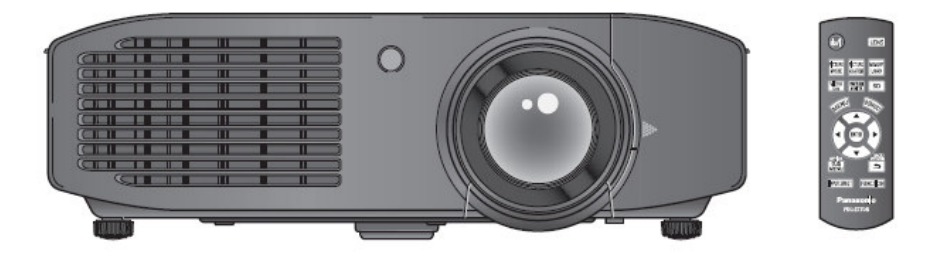

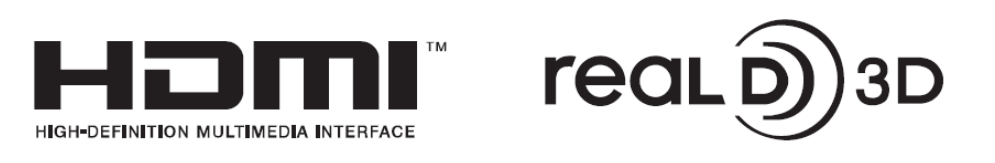

לפני ההפעלה, אנא קראו חוברת זו בעיון ושמרו אותה לשימוש עתידי

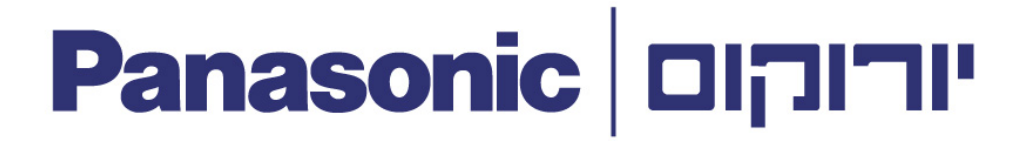

לקוח נכבד, ברוך הבא לעולם התקשורת המתקדמת של יורוקום תקשורת דיגיטלית בע"מ. אנו מודים לך על שרכשת מוצר זה . אנא קרא בעיון את הוראות ההפעלה שבחוברת זו על מנת שתוכלו להפיק את מרב התועלת מהמכשיר, תוך הקפדה על הוראות הבטיחות . בחוברת זו הושקעו מאמצים רבים בכדי לתת לך מענה מקיף למגוון הציפיות שלך מהמכשיר . במידה שתיתקל בבעיות בהפעלת המכשיר לרשותך סעיף מיוחד, שנמצא בסוף החוברת, העוסק בשאלות נפוצות ובפתרון בעיות . אנו ממליצים לך לקרוא עצות אלו לפני הפניה לאחת מתחנות השירות , שפרטיהם נמצאים בתעודת האחריות.

 בברכה , יורוקום תקשורת דיגיטלית בע"מ

#### שינויים טכניים :

 חוברת הפעלה זו משמשת למטרות מידע בלבד . תוכנה אינו מהווה חלק מכל חוזה מכירה . כל הנתונים המופיעים מתייחסים לערכים נקובים . הציוד והאפשרויות המתוארות בחוברת עלולים להשתנות ממדינה למדינה בהתאם לדרישות של אותה מדינה .

### הינכם מוזמנים לבקר באתר האינטרנט  **www.eurocomdc co. il.**

 ולהצטרף למועדון החברים בפייסבוק **www.facebook.com/panasonic il.**

# הנחיות בטיחות כלליות - יצרן

בחוברת ההפעלה תמצאו את ההנחיות וההמלצות הנחוצות לצורך הפעלת המקרן .

מספרו של המכשיר מוטבע בחלקו התחתון. לצרכי שירות ואחריות, העתיקו את מספרו הסידורי של המכשיר אל החוברת :

> PT-AE7000EA:המכשיר סוג מספר הסידורי של המכשיר: \_\_\_\_\_\_\_\_\_\_\_\_\_\_

ī

 $\overline{a}$ 

ı

אזהרה: יש להאריק את המכשיר .

אזהרה: להקטנת הסיכון להתחשמלות או אש, הימנעו מחשיפת המכשיר לגשם או לחות. אזהרה :

- .1 בהיעדר שימוש במכשיר לתקופה ממושכת, נתקו את אספקת המתח למכשיר .
- .2 למניעת סכנת התחשמלות הימנעו מהסרת ופתיחת המכסה העליון של המכשיר. אל תנסו לתקן לבדכם את המכשיר. לצורך תיקון המכשיר יש לפנות לגורם לתחנות השירות של יורוקום .
	- .3 אל תנתקו את פין הארקה בתקע החשמלי. לצורך הפעלת המקרן השתמשו בשקע מתח עם 3 חורים .

# תוכן העניינים

#### שלבי ההפעלה של המקרן

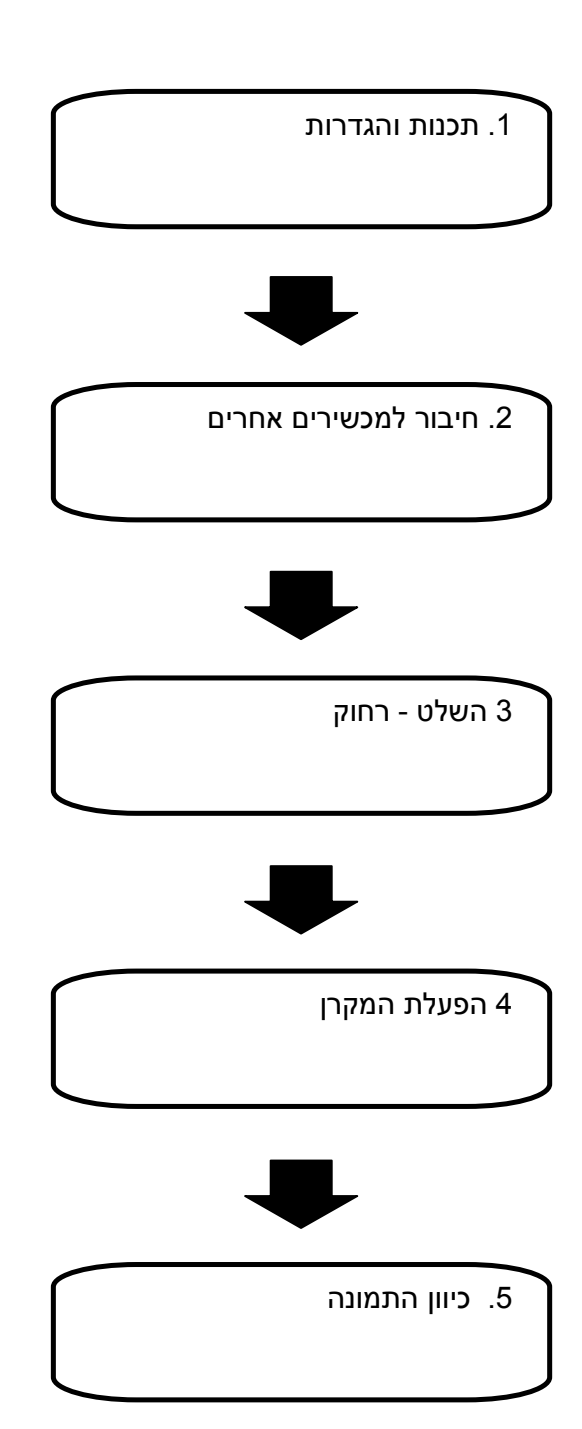

#### מידע חשוב

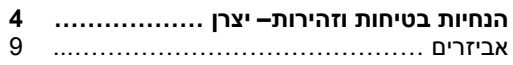

#### הכנת המכשיר

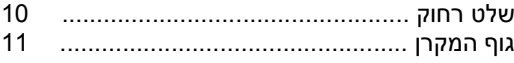

### הפעלת המקרן

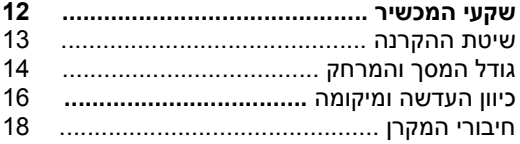

### הפעלה בסיסית

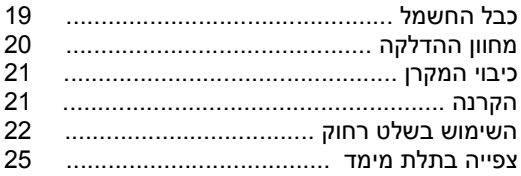

#### הגדרות

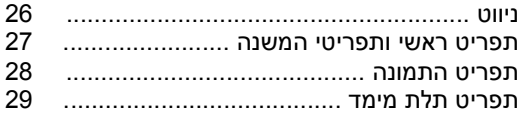

#### מחווני המקרן

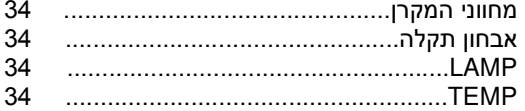

#### תחזוקה

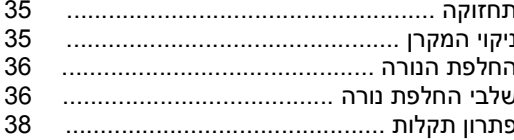

#### נספחים

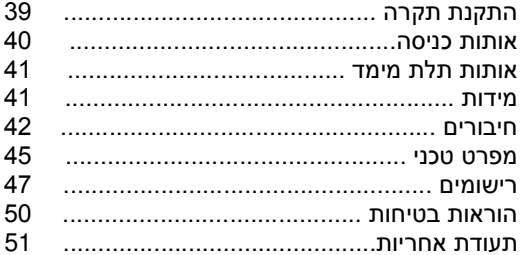

# אמצעי זהירות ובטיחות

### אזהרות

i

I

#### אם הינכם חשים בעשן, ריח שרוף, או רעשים הבוקעים מן המקרן, נתקו את הכבל החשמלי משקע החשמל .

- במקרה שכזה אין להשתמש במכשיר
- לאחר שתוודאו כי העשן חדל, התקשרו למוקד השירות של יורוקום.
	- אל תנסו לתקן את המכשיר לבדכם.

#### אין להעמיד את המכשיר על גבי משטח בלתי יציב שאינו מסוגל לשאת את משקל המקרן.

• אם המשטח אינו מסוגל לשאת את משקל המקרן, המקרן עלול ליפול ולגרום לפציעה חמורה.

#### היעזרו אך ורק בטכנאי מוסמך לצורך התקנת המקרן (כמו למשל מתחת לתקרה)

- התקנה בלתי מקצועית עלולה לגרום לסכנת התחשמלות ו/או פציעה חמורה.
- להתקנה מתחת התקרה יש להשתמש בהתקן המיועד לכך

#### במקרה של חדירת עצם זר למקרן, נפילת המקרן, שבר במכסה המקרן יש לנתק את המכשיר מאספקת החשמל .

- שימוש במקרן במקרה שכזה עלול לגרום לסכנת התחשמלות או שריפה .
- התקשרו למוקד השירות של יורוקום לצורך תיקון המכשיר.

#### אל תחברו מספר רב של מכשירים לאותו שקע חשמלי אליו מחובר המקרן

• חיבור יתר של מכשירים לאותו שקע חשמלי עלול לגרום להתחממותו ולשריפה .

#### אל תנסו לתקן אות לשפר את תכונות המקרן לבדכם.

- מתח גבוה עלול לגרום לשריפה או התחשמלות .
- בכל מקרה בו נדרש כיוון או תיקון של המכשיר היוועצו בתחנת השירות של יורוקום.

#### מעת לעת, נגבו את האבק מהתקע החשמלי

- הצטברות אבק ולחות על התקע החשמלי עלולה לגרום לאש. נתקו את התקע החשמלי משקע החשמלי ונגבו את האבק בעזרת מטלית יבשה .
- בהיעדר שימוש לתקופה ארוכה, מומלץ לנתק את המכשיר מאספקת החשמל.

#### אין לגעת בתקע החשמל בידיים רטובות

• הדבר עלול לגרום לסכנת התחשמלות .

#### הכניסו כראוי את התקע לשקע החשמל

• חיבור רופף עלול לגרום לסכנת התחשמלות או .אש

• אין להשתמש בתקעים או שקעים רופפים .

#### אין למקם את המכשיר על גבי משטח רופף

• הדבר עלול לגרום לנפילת המכשיר ולגרימת פציעה חמורה

#### אין להרטיב את המכשיר

• הדבר עלול לגרום לסכנת התחשמלות או אש.

#### הימנעו מפגיעה בכבל או בתקע החשמל

- אל תקצרו או תנסו להאריך את הכבל החשמלי. הימנעו מהצבתו ליד מכשירים המפיקים חום גבוה. אל תגלגלו או תמשכו את הכבל. הימנעו מהצבת עצמים כבדים על גבי הכבל .
- שימוש בכבל חשמלי פגום עלול לגרום לסכנת התחשמלות, קצר חשמלי או אש.
- לתיקון כבל חשמלי פגום יש לפנות למוקד השירות של יורוקום.

#### הימנעו מהצבת המכשיר על גבי משטח ספוגי כגון שטיח או מזרן.

• המכשיר עלול להתחמם ולגרום לכוויה, אש או נזק .

#### הימנעו מהצבת מיכלים או נוזלים על גבי המכשיר

- חדירת מים או נוזלים אחרים אל תוך המכשיר עלולה לגרום לסכנת אש או התחשמלות.
	- במקרה שכזה יש לפנות למוקד השירות של יורוקום .

#### הימנעו מהחדרת כל עצמים זרים אל תוך המכשיר

• חדירת עצמים מתכתיים או דליקים עלולה לגרום לסכנת התחשמלות או אש .

#### הימנעו מחשיפת הדקי הסוללה עם עצמים מתכתיים כגון סיכות שיער וכו'

- הדבר עלול לגרום לסוללה להתקצר או לנזול או להתחמם או להתפוצץ או לפריצת אש .
	- שימרו את הסוללות המארז פלסטי, הרחק מעצמים מתכתיים.

#### הימנעו מלגעת בהדקים של סוללה שנזלה

- הדבר עלול להזיק לעור. במקרה שכזה יש לשטוף מייד את האזור הנגוע ולפנות לעזרה רפואית
- אם חדר הנוזל לעין הדבר עלול לגרום לעיוורון. יש לשטוף מייד את העין במים ולפנות לעזרה רפואית .

#### הימנעו מהפעלת המכשיר במקרה של סופת ברקים

• הדבר עלול לגרום לסכנת התחשמלות .

#### אין להשתמש במכשיר בחדרי האמבטיה

• הדבר עלול לגרום לסכנת התחשמלות או אש .

#### הימנעו מלהכניס את ידכם אל תוך אלומת המקרן.

• תפוקת האור החזקה של המקרן עלולה לגרום נזק לעור.

#### הימנעו מלהסתכל ישירות אל תוך אלומת המכשיר

- תפוקת האור החזקה של המקרן עלולה לגרום נזק לראייה.
- הקפידו במיוחד שלא לאפשר לילדים להסתכל אל תוך אלומת המקרן .

#### הימנעו מלכסות או להניח את ידכם על פתחי האוורור של המכשיר.

• החום הרב הנפלט מן המכשיר עלול לגרום נזק. הקפידו להתרחק לפחות 50 " ס מ מפתחי האוורור .

#### היעזרו בטכנאי מוסמך לצורך החלפת נורת המקרן

- הנורה עלולה להתפוצץ ולגרום לנזק.
- טיפול בלתי נכון או הפלת הנורה עלול לגרום לה נזק .

#### הניחו לנורה להתקרר למשך כשעה לפני החלפתה

• הנורה ומכבה הנורה צוברים חום רב. נגיעה בנורה או המכסה עלולה לגרום לכוויה .

#### הקפידו לנתק את כבל החשמל לפני החלפת הנורה

• ניתוק הכבל ימנע סכנת התחשמלות .

#### הרחיקו את השלט רחוק ממגע ידם של ילדים ו/או בעלי חיים

- השלט רחוק עשוי להפעיל גם מכשירים אחרים את נעשה שימוש בתכונת הלימוד שלהם. הפעלה בלתי נכונה של השלט רחוק עלולה לגרום לנזק או שריפה.
	- הרחיקו את השלט רחוק ממגע ידם של ילדים ובעלי חיים .

### í זהירות!

l

#### אל תכסו את פתחי האוורור של המכשיר

- חסימת פתחי האוורור עלולה לגרום להתחממות המכשיר ולשריפה .
- הינעו מהצבת המכשיר במקומות בהם האוורור לקוי או בלתי מספיק
- הימנעו מהצבת המכשיר בסמוך לבגדים או ניירת. חפצים אילו עלולים להישאב אל תוך פתחי האוורור.

#### אל תציבו את המכשיר במקומות מאובקים או עתירי לחות או המקומות החשופים לעשן או אדי קיטור

• במקרה שכזה, המכשיר עלול לגרום לסכנת התחשמלות או אש, התכת חלקי הפלסטיק של המכשיר וכתוצאה מכך לנפילתו מהתקן התקרה.

#### אל תציבו את המכשיר בקרבת מקורות חום גבוה או חשוף לאור שמש ישיר .

• מחמת סכנת התחשמלות או אש .

#### אל תשתמשו במכשיר בחוץ

• המכשיר מיועד לשימוש פנים בלבד .

#### לניתוק כבל החשמל, משכו את התקע ולא את הכבל.

• משיכת הכבל עלולה לגרום לו נזק, קצר חשמלי, אש או סכנת התחשמלות .

#### הקפידו לנתק את כל הכבלים לפני הזזת המכשיר ממקומו

• הזזת המכשיר כאשר הכבלים מחוברים אליו עלולה לגרום נזק לכבלים וכתוצאה מכך לסכנת התחשמלות או אש .

#### הימנעו מהצבת עצמים כבדים על גבי המכשיר

• הדבר עלול לגרום לאי יציבות המכשיר ולנפילתו .

#### אל תקצרו,תחממו,תפרקו או תטבלו במים את הסוללות

• הדבר עלול לגרום להתחממות הסוללה וכתוצאה מכך להתפוצצות, נזילה או שריפה .

#### הקפידו להכניס את הסוללות בקוטביות הנכונה

• הכנסת הסוללות בקוטביות שגויה עלולה לגרום לנזילה ולנזק סביבה .

#### השתמשו אך ורק בסוג הסוללות המומלץ

• שימוש בסוללות אחרות עלול לגרום לנזילה או לנזק סביבתי, לשריפה או לנזק אחר .

#### אין להשתמש בסוללות ישנות וחדשות בו זמנית

• שימוש בסוללות חדשות וישנות גם יחד עלול לגרום לנזילה או לנזק סביבתי, לשריפה או לנזק אחר.

#### הסירו סוללות ישנות מהמכשיר

• השארת סוללות ישנות לתקופה ארוכה במכשיר עלולה לגרום לנזילתם ולנזק סביבתי .

#### בהיעדר שימוש לתקופה ממושכת, נתקו את המכשיר מאספקת החשמל והסירו את הסוללות מהשלט-רחוק

- הצטברות אבק או לחות על גבי תקע החשמל כלול לגרום לשריפה או להתחשמלות
- סוללות ישנות עלולות לנזול ולגרום נזק לחלקי הפלסטיק או המתכת של השלט - רחוק .

#### הימנעו מלהישען או להפעיל משקל על המכשיר

- המכשיר עלול ליפול או להישבר. הדבר עלול לגרום לפציעה.
- הקפידו ומנעו מילדים מלהישען או לשבת בקרבת המכשיר .

#### הקפידו לנתק את המכשיר מאספקת החשמל לפני ניקוי או טיפול.

• למניעת סכנת התחשמלות .

#### אם נשברה הנורה, אווררו את החדר והרחיקו את פניכם מגוף המכשיר

- חלקי כספית או גז עלולים להתפזר אם הנורה נשברת .
- אם נשמתם את הגז או נפגעתם משברי הנורה פנו מיידית לסיוע רפואי.
	- היוועצו במוקד השירות הלקוחות של יורוקום ובדקו את פנים המכשיר.
	- הצטברות אבק בפנים המכשיר עלולה לגרום לסכנת התחשמלות או שריפה
- מומלץ לבצע ניקוי פנימי של המכשיר לפני עונת הלחות.

## אמצעי זהירות בהעברת המכשיר

#### הימנעו מחשיפת המכשיר לזעזועים או טלטלות

• הקפידו לטפל בעדשה בזהירות .

í

Ĩ

I

i<br>I

I

• כסו את העדשה עם מכסה העדשה.

במהלך ההעברה, אחזו את המכשיר בבסיסו. • אל תחזיקו ברגלית המתכווננת או במכסה העליון של המכשיר לבל יגרם לו נזק .

### אמצעי זהירות בהתקנה

#### הימנעו מהתקנה במקומות החשופים לזעזועים או טלטלות

• הדבר עלול לגרום לנזק לרכיבים הפנימיים של המכשיר .

#### הימנעו מהתקנת המכשיר במקומות החשופים לשינויי טמפרטורה קיצוניים כגון מזגנים או תאורת הלוגן

• אורך חיי הנורה עלול להתקצר .

#### אל תציבו את המכשיר בקרבת מקורות מתח גבוה או מנועים חשמליים

• הדבר עלול לגרום להפרעות אלקטרו מגנטיות

#### היעזרו בטכנאי מוסמך לצורך התקנת המכשיר מתחת לתקרה

- יש צורך לרכוש את ההתקן להתקנת תקרה.
	- היעזרו אך ורק בטכנאי ומתקין מוסמך .

#### אם הינכם משתמשים במקרן המקומות גבוהים מעל 1,400 מטר, הקפידו למתג את מתג - ה **HIGHLAND** - ב **ON** .

• אחרת תקוצר אורך חיי הנורה או שהפעלת המכשיר תיתקל בבעיה .

## אמצעי זהירות במהלך השימוש

#### להשגת איכות תמונה מרבית

• מומלץ להסיט וילונות ולכסות את החלונות על מנת להחשיך את החדר ולמנוע השתקפות אור חיצוני. התמונה תמוקד תוך כ - 30 שניות .

#### הימנעו מלגעת בידכם בעדשת המקרן

- טביעות האצבע או הלכלוך יוקרנו על ידי המקרן.
	- הקפידו לכסות את העדשה במכסה העדשה .

#### תצוגת ה -**LC**

- הימנעו מהקרנה ממושכת של התמונה לבל "תיצרב" התמונה על גבי משטח ה-LCD.
- המקרן ניחן בטכנולוגית תמונה מדויקת. יתכן ויופיעו מספר נקודות כחולות/ירוקות/אדומות על גבי המסך . במקרה שכזה מומלץ לכבות את המכשיר למשך כשעה. שימו לב: אין הדבר גורע מתכונות וביצועי המכשיר .

#### תכונות המנורה במקרן:

- בהירות התמונה תלויה בתכיפות השימוש
- זעזועים וטלטולים עלולים לקצר את אורך חיי הנורה.
- הנורה עלולה להתפוצץ אם נעשה שימוש במקרן לאחר התראת החלפת הנורה.
- הנורה עלולה להתפוצץ לאחר שימוש תכוף במקרן
- אורך חיי הנורה מושפע מצירוף תכונות כגון תנאי השימוש, משך השימוש, הפעלה של יותר מ -6 שעות ברציפות, פעולות כיבוי והדלקה של המקרן .'וכו

#### מסך

- אל תפעילו כל לחץ או כח העלול לגרום נזק למסך.
	- הקפידו ומנעו הצטברות לכלוך על המסך .

#### רכיבים אופטיים

• בשימוש באזורי עישון או טמפ' גבוהה יתכן ויהיה צורך להחליף את הנורה בחלוף שנה.

## אמצעי זהירות במהלך צפייה בתלת מימד

#### צפייה בתכני וידאו תלת מימד

- אם הינכם סובלים מבעיות לב, רגישות לאור וכו' הימנעו מצפייה בסרטי וידאו.
	- אם הינכם חשים תשישות או אי נוחות הפסיקו את הצפייה בסרט.
- הימנעו מצפייה במספר סרטים ברציפות. מומלץ לצפות בסרט אחד ואח"כ לערוך הפסקה.
- למניעת נזקי ראייה: בסרטי תלת מימד אינטראקטיביים מומלץ לבצע הפסקה כל כ 30 דקות.
	- מומלץ להשתמש במשקפי תלת מימד.
	- הימנעו מטלטול הראש במהלך הצפייה.
	- בעלי ראייה חלשה, מומלץ לחבוש משקפי ראייה במהלך הצפייה.
		- במקרה של ראייה "כפולה" הפסיקו את הצפייה.
	- מומלץ לצפות ממרחק של לפחות פי 3 מגובהו האפקטיבי של המסך.

#### השימוש במשקפי תלת מימד (אופציונאלים )

- הימנעו מסיבובים לצדדים העלולים להוביל לאובדן יציבות.
- השתמשו אך ורק במשקפי תלת המימד המותאמים לצפייה.
	- אל תשתמשו במשקפי תלת מימד שבורים.
- אל תציבו חפצים שבירים בסביבתכם כאשר הינכם משתמשים במשקפי תלת מימד.
	- השימוש במשקפי תלת מימד אינו מומלץ לגילאי 6 ומטה.
	- בכל ספק במהלך הצפייה באמצעות משקפי התלת מימד הפסיק את הצפייה.
		- בכל מקרה של גירוי עור הפסיקו את הצפייה מחשש לאלרגיה.
			- בכל מקרה של שינוי בצבע העור הפסיקו את השימוש.
			- השתמשו אך ורק בכבל הטעינה המסופק עם המשקפיים.
- הקפידו להטעין את משקפי התלת מימד רק באמצעות הכבל וההנחיות המפורטות על יד פנסוניק .

## סוללות השלט רחוק

לפתיחת תא הסוללות והוצאתן, בצעו כמתואר:

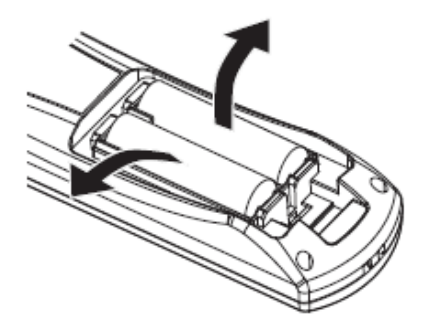

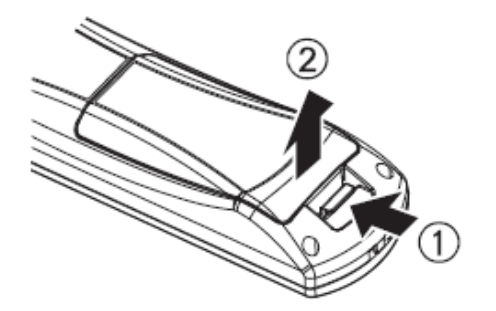

## אביזרים

l

I

#### האביזרים הבאים כלולים באריזת המכשיר

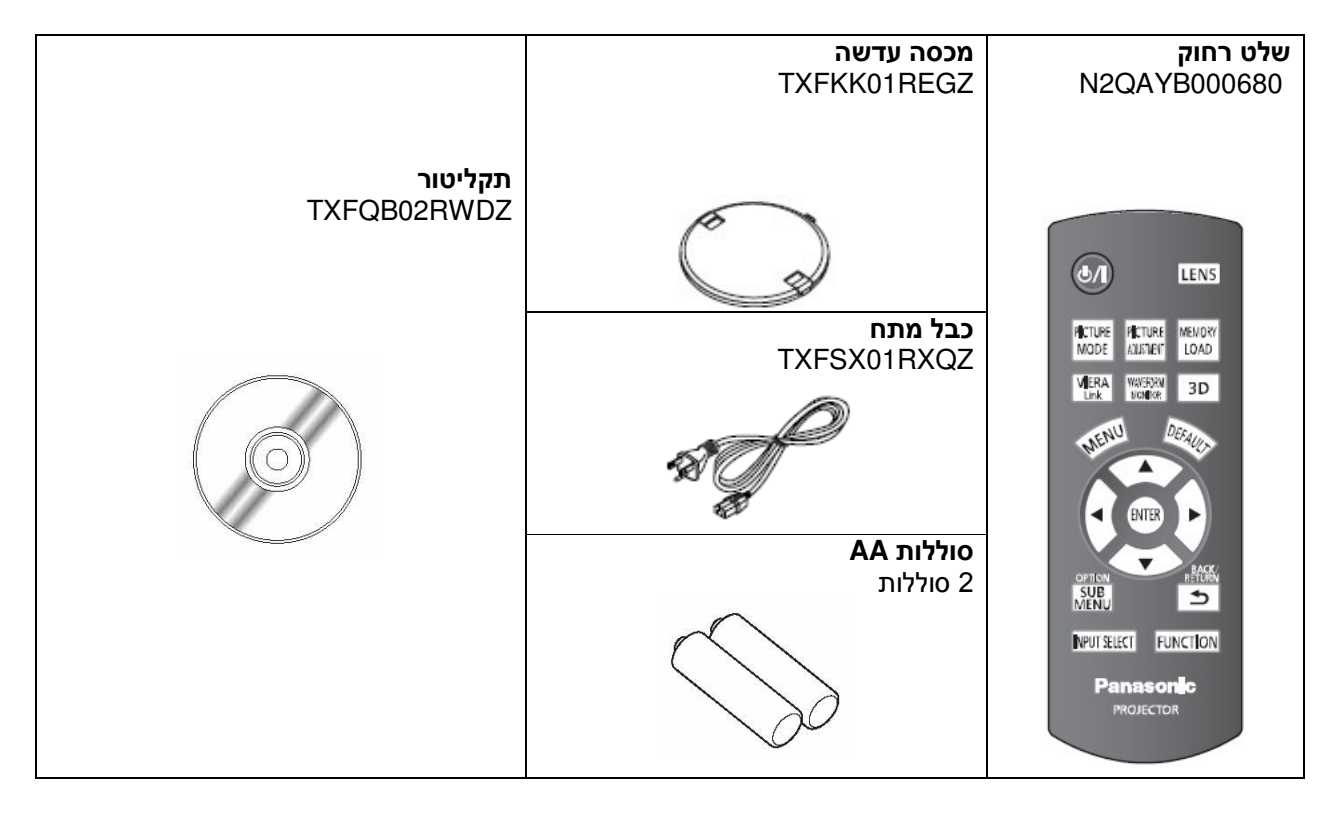

#### אביזרים אופציונאלים

- התקן להתקנה בתקרה
- משדר אינפרא אדום D3
	- נורה חליפית
	- משקפי תלת מימד

# המקרן - כללי

## שלט רחוק

l

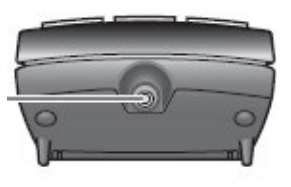

עינית השידור של השלט רחוק

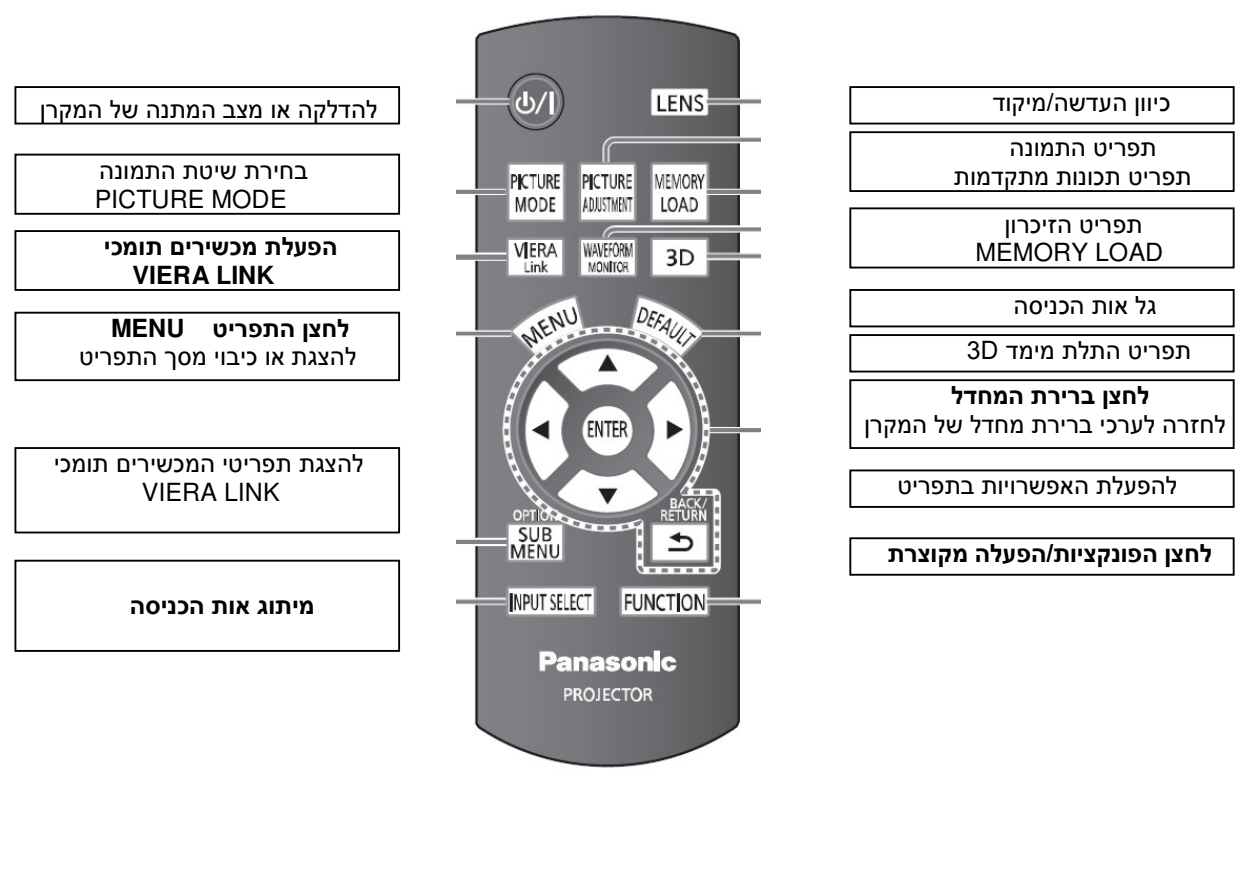

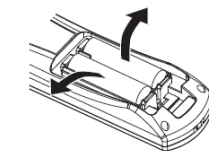

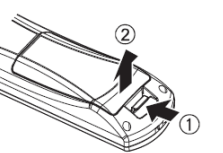

החלפת הסוללה: לחצו על הלשונית ומשכו כלפי מעלה. אח"כ הכניסו את הסוללות בהתאם לקוטביות המצוינת בפנים .

#### הערה:

 $\overline{\phantom{a}}$ 

- היזהרו לבל תפילו את השלט רחוק
	- מנעו חדירת נוזלים או לחות
- השתמשו בסוללות אלקליין או מגנזיום
- אל תתקנו את השלט לבדכם. היוועצו במוקד השירות של יורוקום
- אל תלחצו ממושכות על לחצני השלט לבל תקצרו את חיי הסוללות.
- אל תכוונו את השלט בכיוון עיניהם של אחרים לבל תיפגע ראייתם.

# המקרן - כללי

## גוף המקרן

#### מכסה וחזית המכשיר

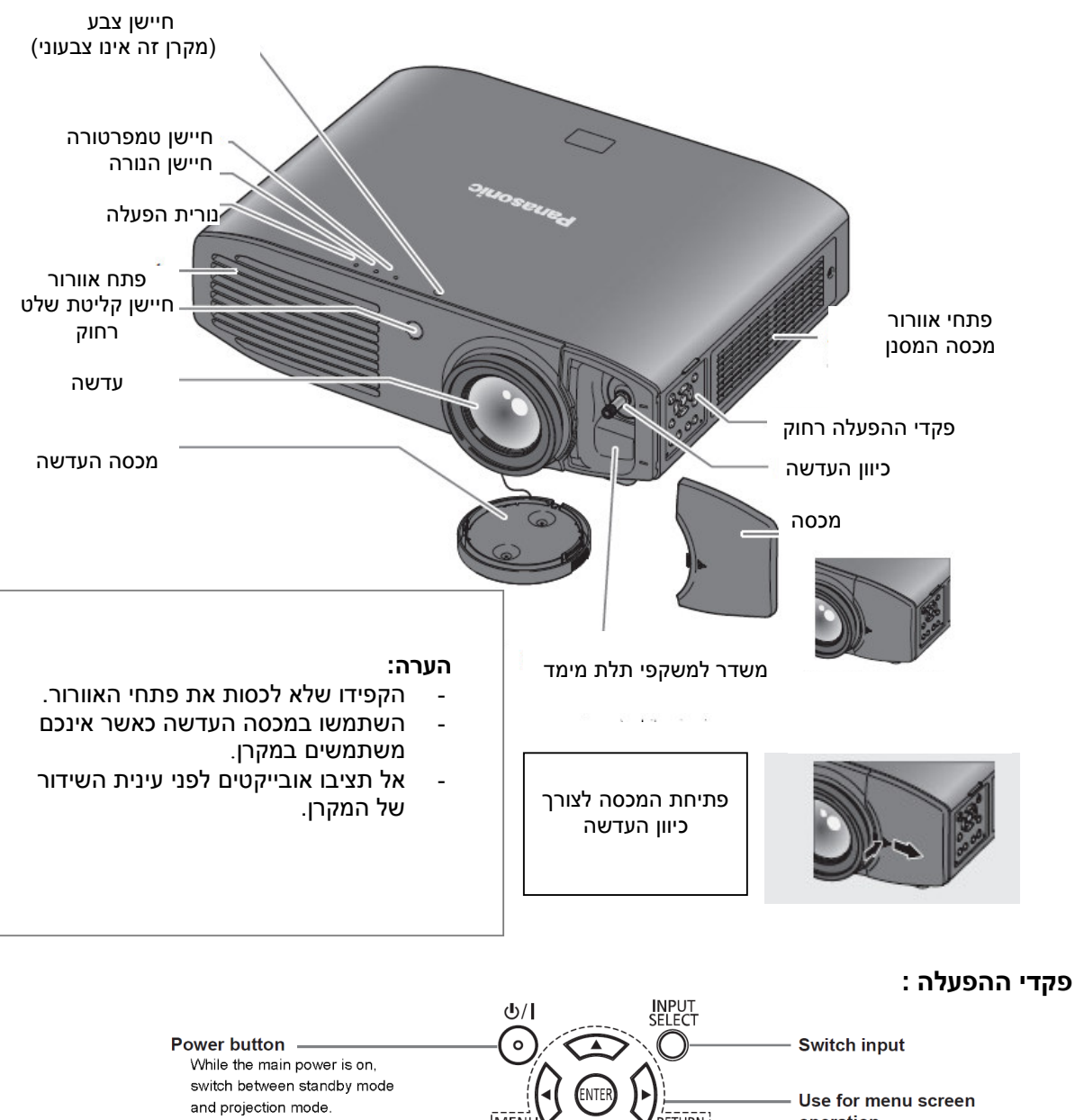

#### I גוף המקרן

Ī

#### מבט מצידי המקרן

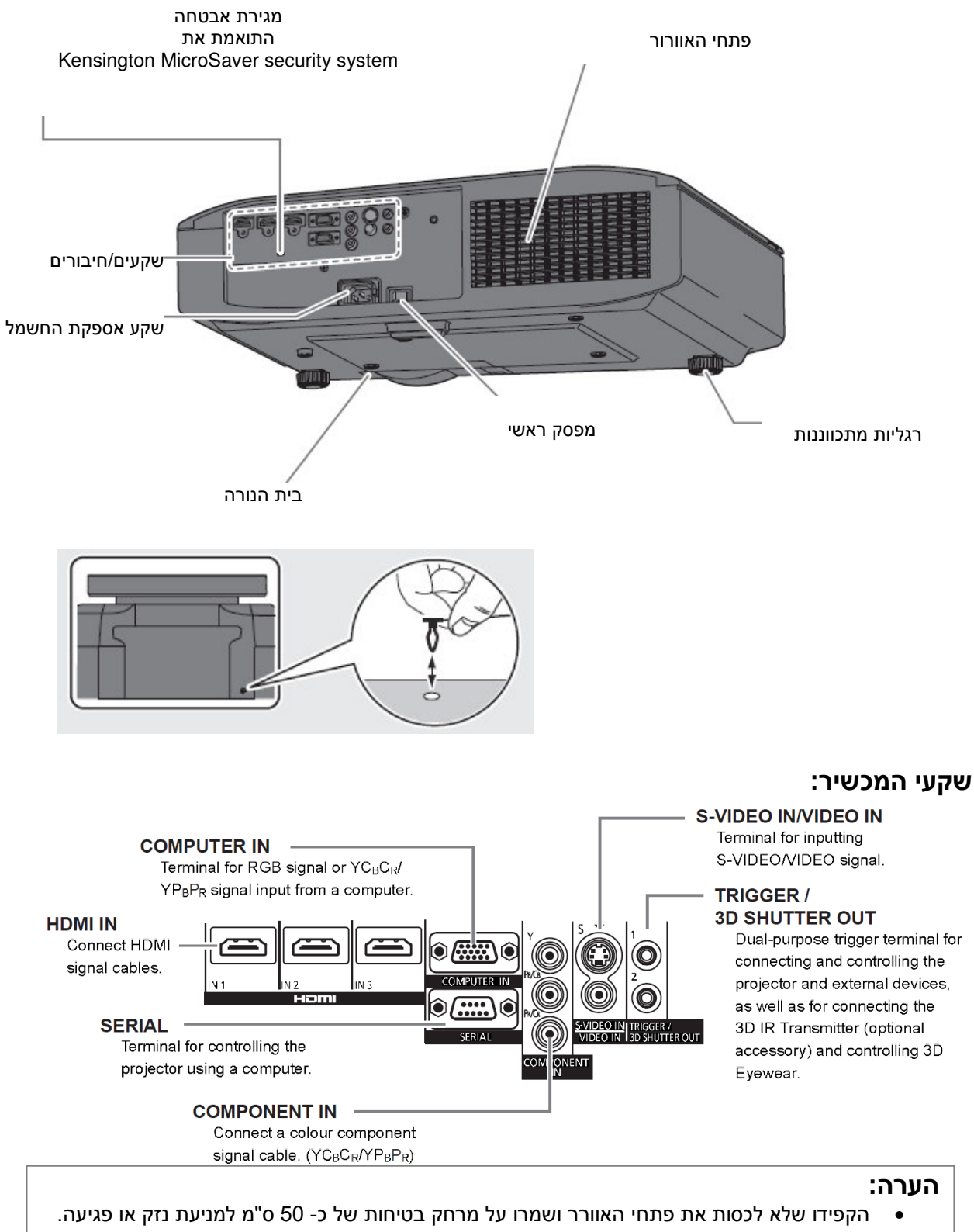

• השתמשו אך ורק בכבל חשמל המסופק באריזה .

# שיטת ההקרנה

תוכלו לבחור באחת מ 4 - השיטות המפורטות:

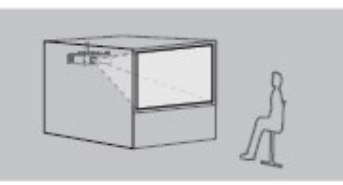

התקנה: אחורה/ריצפה

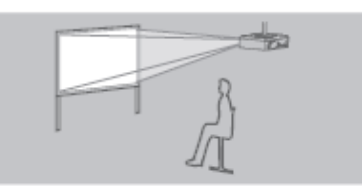

התקנה: קדימה/תקרה

 התקנת תקרה וצפייה מאחורה הצבת המקרן על גבי שולחן/רצפה וצפייה מקדימה

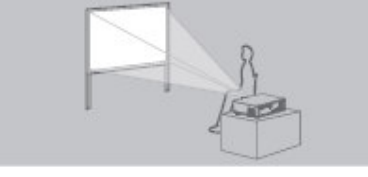

התקנה: קדימה/שולחן

התקנת תקרה וצפייה מקדימה הצבת המקרן על גבי שולחן/רצפה וצפייה מאחור

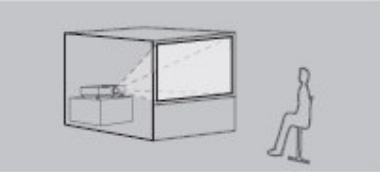

התקנה: אחורה/תקרה

#### הערה:

Ī

- להקרנה אחורית יש צורך במסך מיוחד (שקוף למחצה ).
	- להתקנת תקרה יש צורך להשתמש בהתקן מיוחד.

# הכנה לפעולה

i<br>I

# הצבת המקרן – גודל המסך

התקינו את המקרן כמתואר. היעזרו בטבלאות בכדי להשיג תמונה בגודל הרצוי. (יחידת מדידה = מטר )

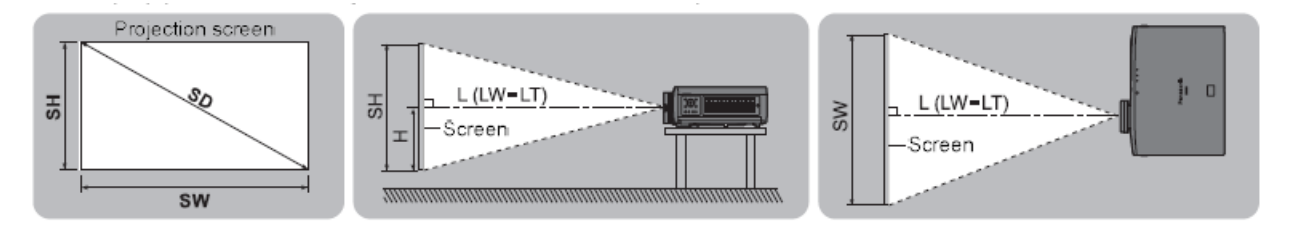

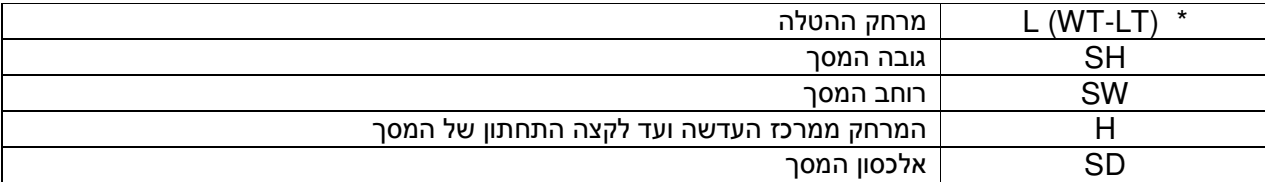

#### LT - מרחק הטלה מינימאלי

WT - מרחק הטלה מקסימאלי

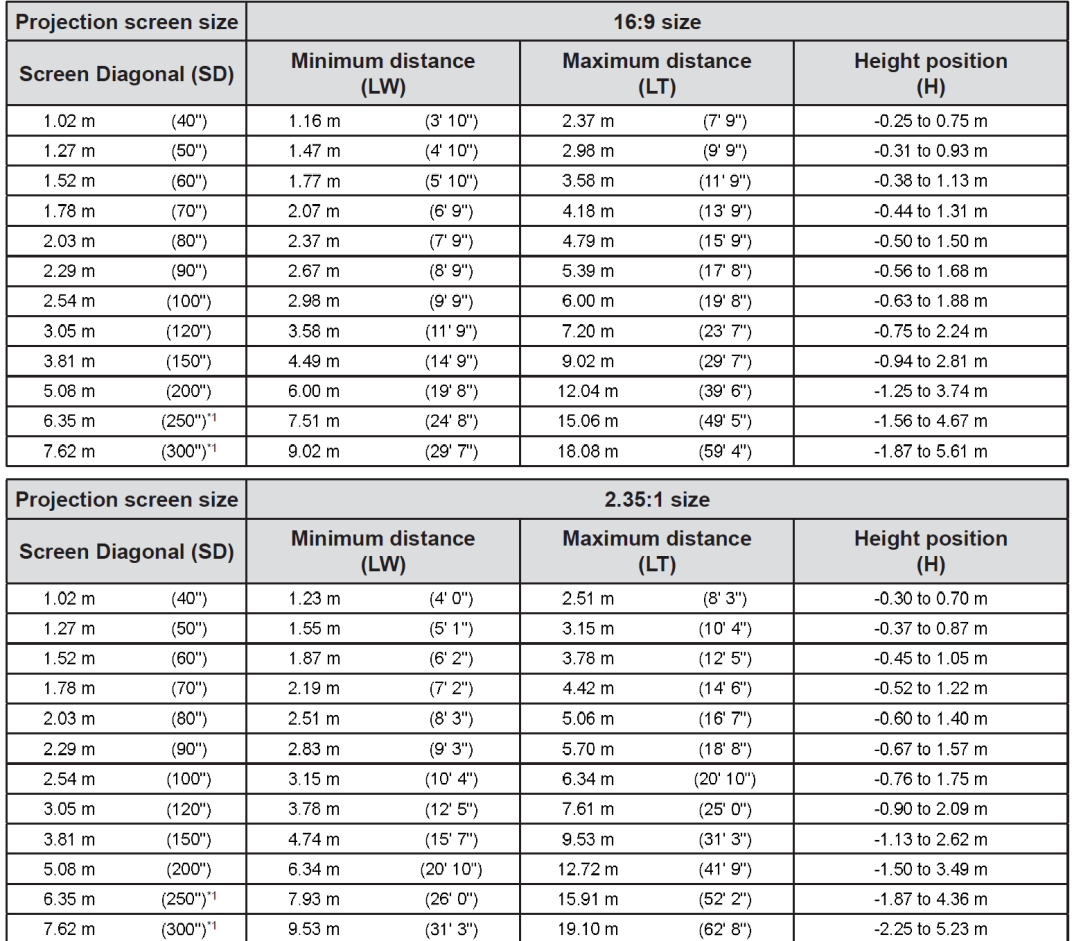

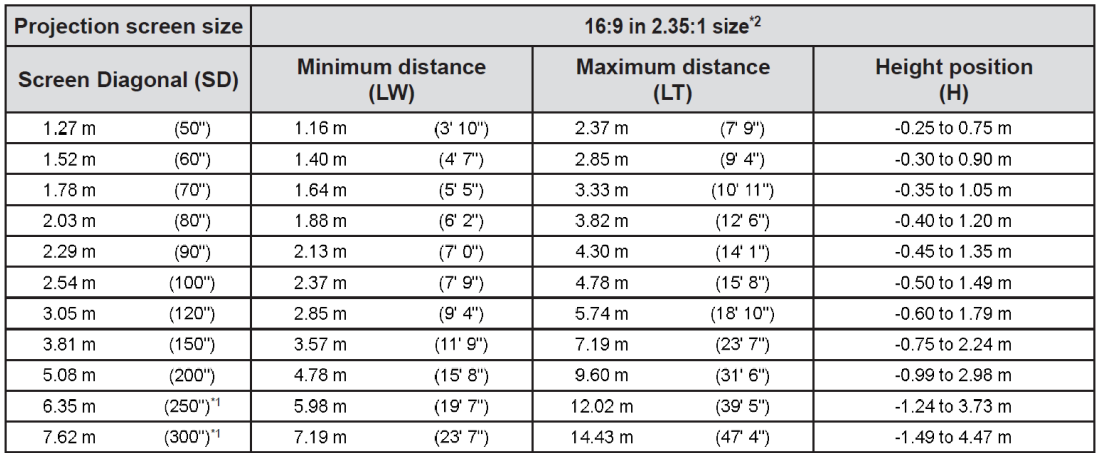

תוכלו לחשב את נתוני ההטלה בשונה מהטבלה הנ"ל באמצעות הנוסחה הבאה :

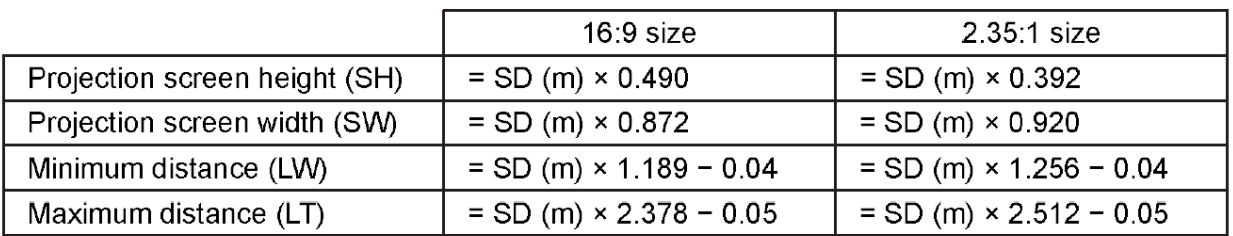

# <mark>רגליות ההגבהה</mark>

l,

תוכלו לכוון את גובה האלומה באמצעות רגליות ההגבהה של המקרן :

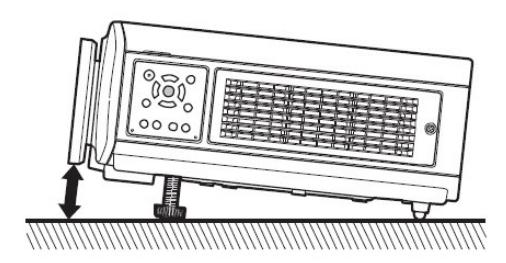

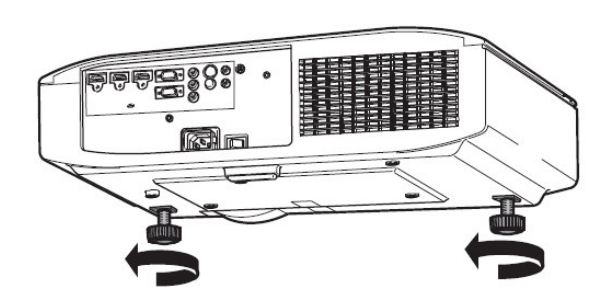

**הערה:** הדקו את הרגליות עד לקבלת "קליק" נעילה.

# כיוון העדשה

במידה והמקרן אינו מכוון למרכז המסך, תוכלו לכוון את הטלת האלומה בעזרת העדשה:

#### כיוון העדשה

- 1. הסירו את מכסה כיוון העדשה
- 2. כוונו את כפתור העדשה כמתואר באיור (לשחרור – סובבו נגד כיוון השעון)
	- 3. כוונו את המקרן באמצעות הכפתור

#### כיוון אופקי:

כוונו את הטלת האלומה בהתאם לשרטוט הבא :

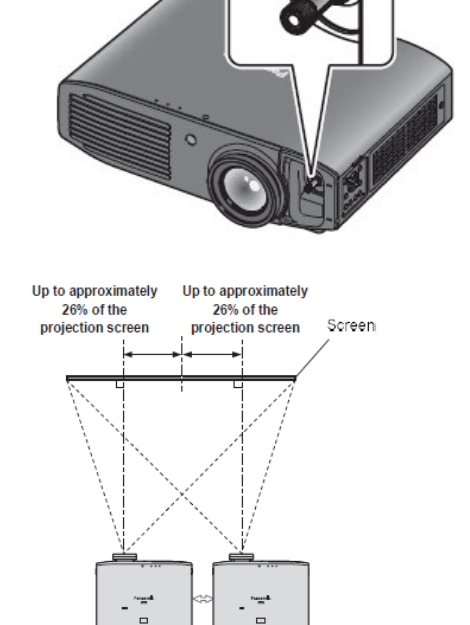

Move the lens shift<br>lever in direction B

Move the lens shift<br>lever in direction A

 כיוון אנכי: כוונו את הטלת האלומה בהתאם לשרטוט הבא :

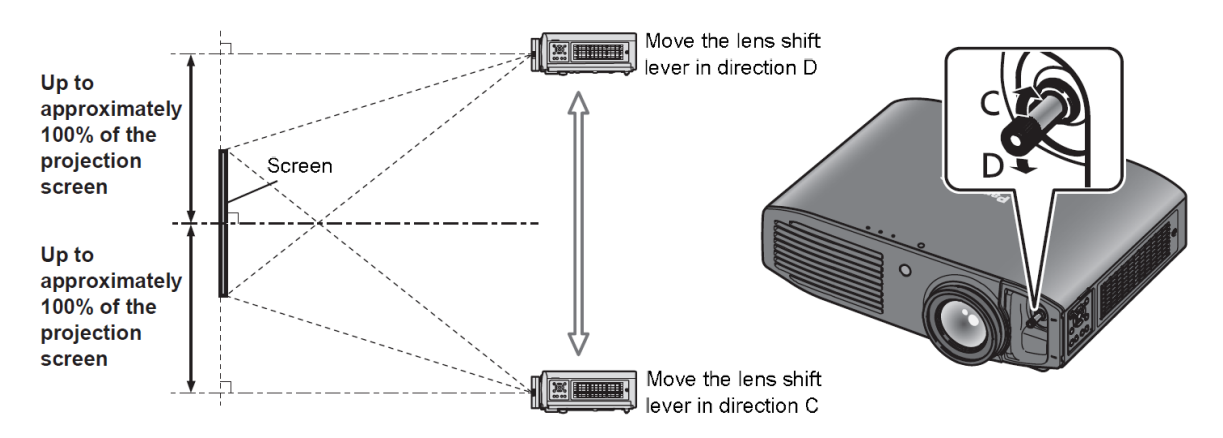

הערה: אל תפעילו כוח במהלך סיבוב כפתור הכיוון

- 4. לנעילה סובבו את הכפתור עם כיוון השעון .
	- 5. הרכיבו את מכסה כפתור הכוונון בחזרה.

#### $\Box$ מיקומו המומלץ של המקרן ביחס למסך

תוכלו להציב את המקרן בתחום המתואר להלן :

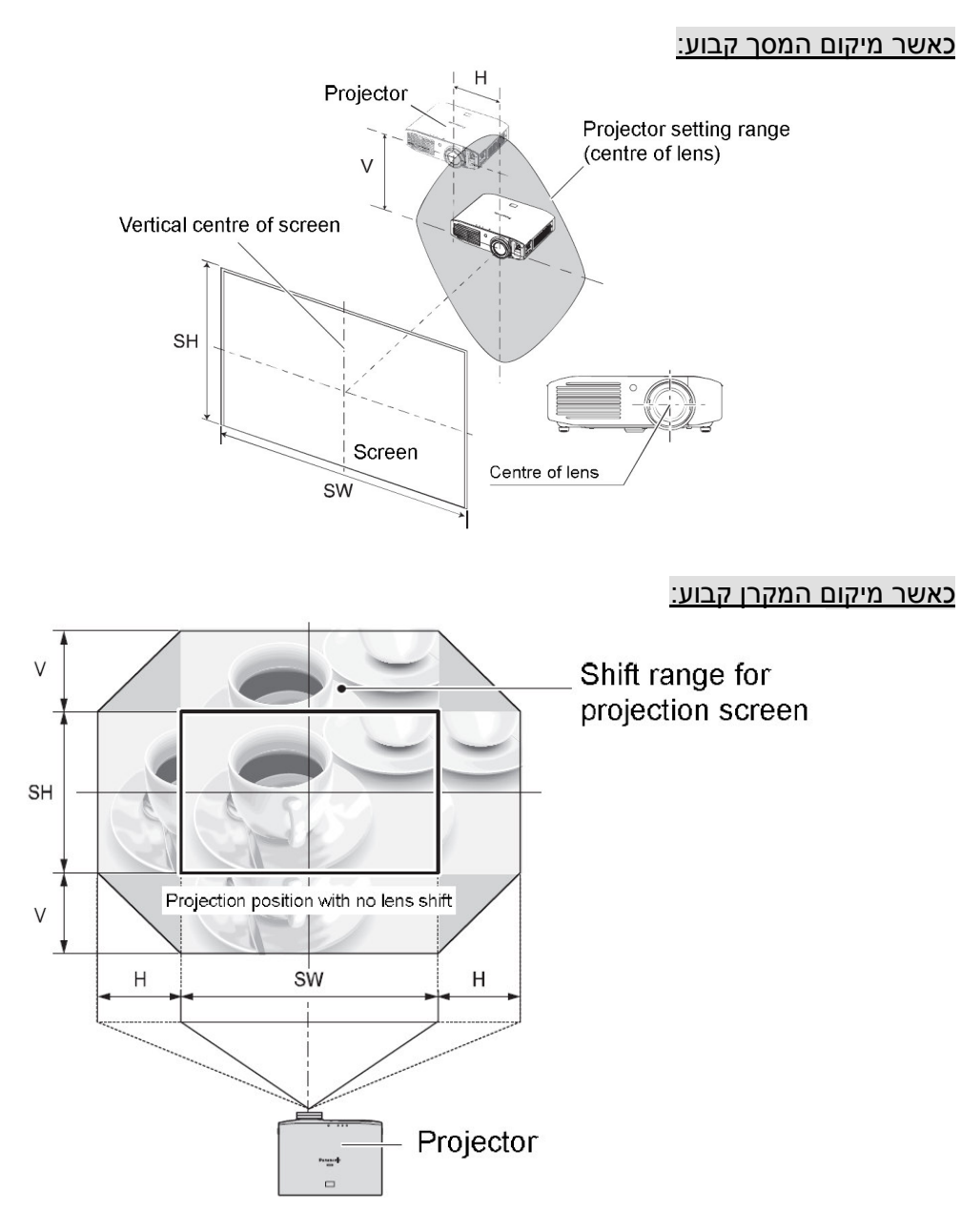

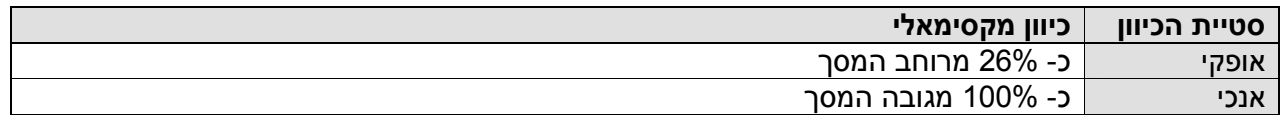

# חיבורים

## הכנה

j

٦

۱

- • קראו את הוראות ההפעלה של ההתקנים אותם תרצו לחבר
	- הקפידו לכבות את ההתקנים
	- התאימו את כבל החיבור של ההתקנים על פי הנדרש
- במקרה ותמונת הוידיאו מרצדת יש להשתמש ב-TBC לתיקון איכות התמונה
- האותות אותן תוכלו לחבר: VIDEO, VIDEO S, RGB אנאלוגי ואות דיגיטלי
	- דגמי מחשב מסויימים אינם מתאימים לשימוש עם המקרן
		- עיינו בטבלת האותות התואמים
		- חברו את כבלי ההתקן ישירות לשקע המתאים במקרן

#### I חיבור קומפוננט

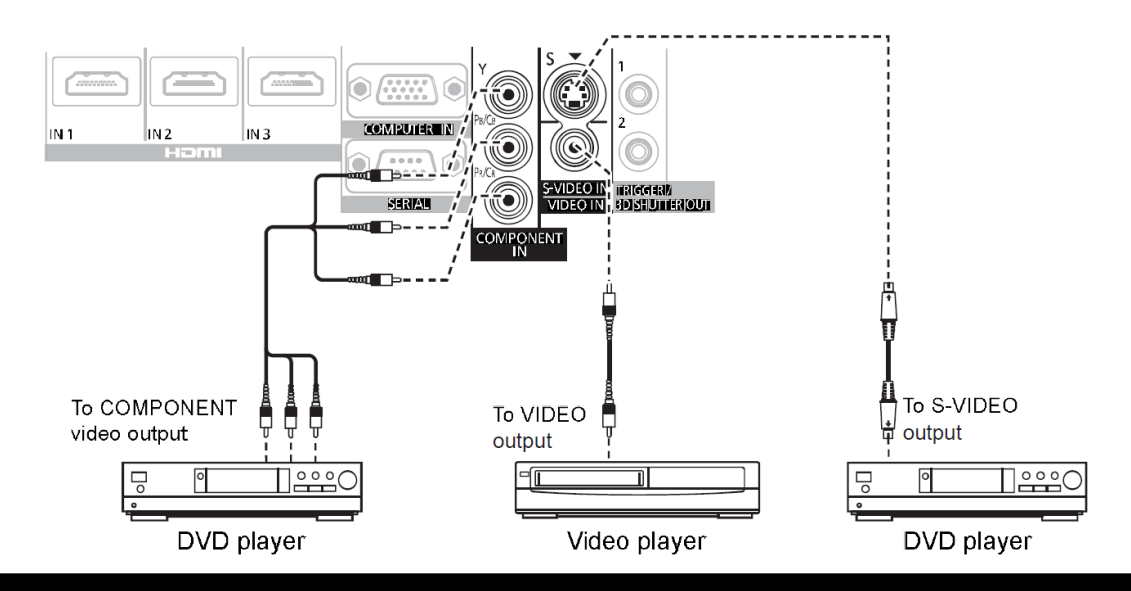

# חיבור **HDMI**/מחשב

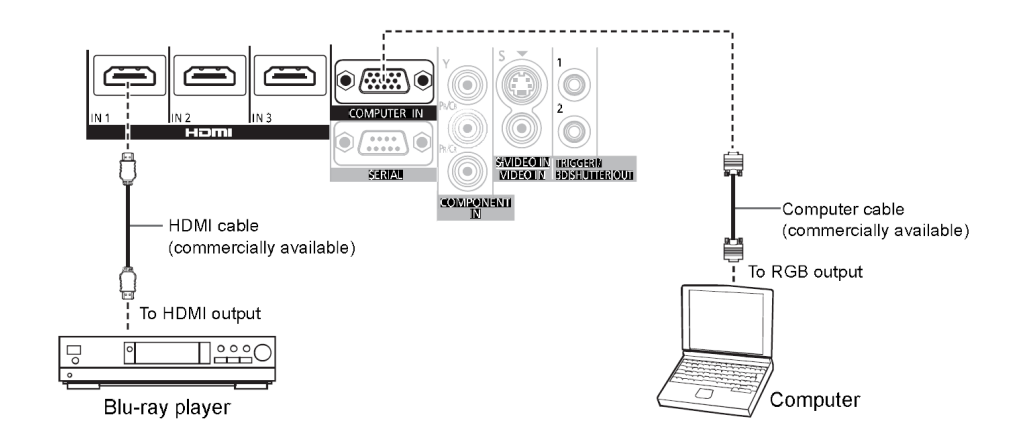

# חיבור משדר אינפרא-אדום **D**3

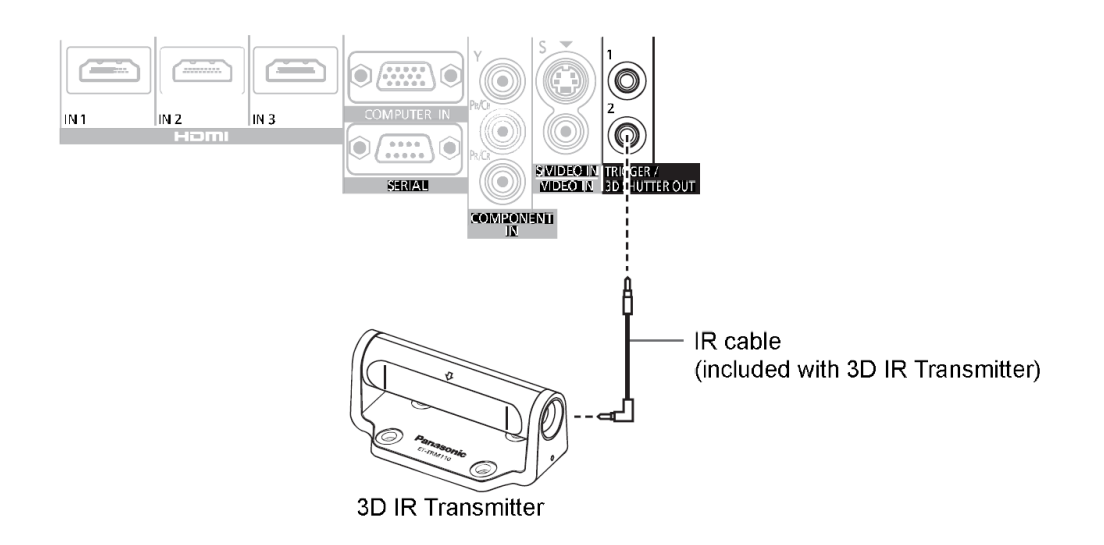

הערה: ודאו כי המקרן כבוי לפני חיבור/ניתוק הכבל להתקן

# הדלקה וכיבוי

## כבל המתח

ודאו כי כבל המתח מחובר כהלכה ודאו כי מתג ההפעלה הראשי כבוי לפני הכנסת וחיבור הכבל . השתמשו אך ורק בכבל המתח המסופק עם המכשיר

חיבור כבל החשמל - ודאו נעילת הכבל משני צידיו  $\square$ 

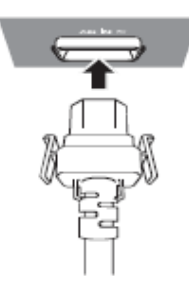

יתוק כבל החשמל – לחצו משני מידי המחבר ומשכו כמתואר  $\square$ 

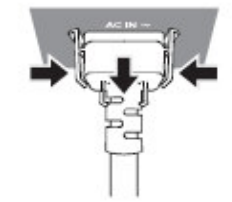

## מחוון ההדלקה

#### מחוון ההדלקה מסמן את מצב המקרן. בדקו את מצב המקרן לפני הפעלתו .

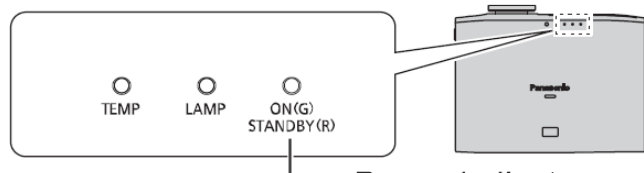

#### - Power indicator

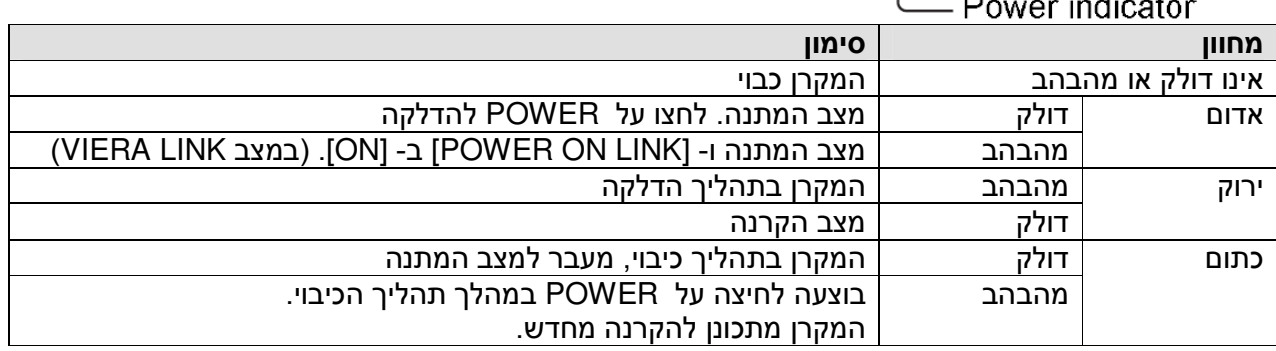

#### אזהרה :

### המאוורר ימשיך לפעול גם במהלך כיבוי המקרן. אל תנתקו או תכבו את המקרן כל עוד המאוורר פועל .

#### הערה:

- הדלקה מחדש של המקרן במהלך פעולת הכיבוי עשוייה להתארך כמה שניות
	- במצב כבוי (מחוון אדום , ) צריכת ההספק של המקרן הינה W 0.08

## הדלקת המקרן

#### בדקו את חיבור ההתקנים החיצוניים לפני ההדלקה .

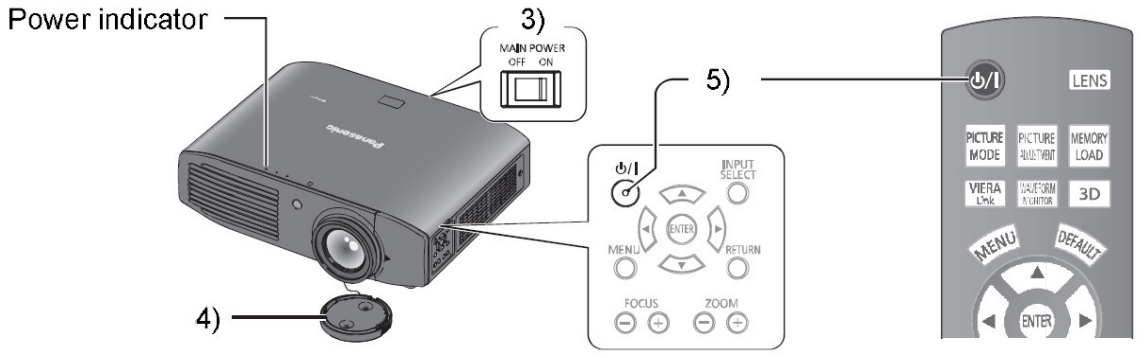

- 1. חברו את כבל החשמל למקרן
- 2. חברו את כבל החשמל לשקע אספקת החשמל.
- 3. לחצו על המתג הראשי. מחוון ההדלקה יואר או יהבהב באדום.
- 4. הסירו את מכסה העדשה. ודאו הסרת מכסה העדשה לפני התחלת ההקרנה.
	- 5. לחצו על <sup>< | / י<mark>∪</mark>> . מחוון ההדלקה יעבור לירוק וההקרנה תתחיל.</sup>

#### אזהרה: הפעלת המקרן כשכיסוי העדשה במקומו עלול להוביל להתחממות ושריפה .

הערה: בהפעלת הנורה כמו גם בהפעלת המאוורר יתכן ויישמעו "תיקתוקים". אין זו תקלה.

## כיבוי המקרן

#### לפני כיבוי המקרן ודאו מצב מחוון ההדלקה .

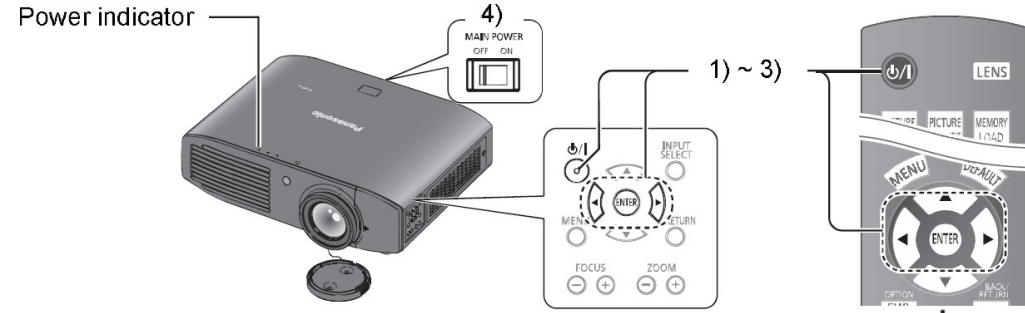

- 1. לחצו על <sup>< | / ל</sup>) ^ מסך הכיבוי יוקרן.
- 2. באמצעות לחצני החיצים בחרו ב [OK[.
- 3. לחצו על [ENTER) [או לחצו שוב על לחצן ההדלקה). ההקרנה תופסק והנורית תיכבה. פעולת המאוורר תימשך והמחוון יואר בכתום. המתינו עד לקבלת מחוון אדום או הבהוב אדום.
- 4. לחצו על <OFF <בצידו של מתג ההפעלה הראשי. אל תכבו את המקרן כל עוד פעולת המאוורר נמשכת. הערה: בחרו ב [CANCEL [או <MENU <או <RETURN <לכיבוי מסך הכיבוי .
	- ניתן לכבות את המקרן גם בעזרת לחיצה ארוכה על <POWER .<

# הקרנה

L

#### בחירת אות הכניסה:

- 1. הדלקת ההתקן החיצוני .
- הפעילו את ההתקן החיצוני והחלו בהשמעה (PLAY(. המקרן יאתר את הכניסה הפעילה כאשר [SEARCH AUTO [בתפריט ה [- OPTION -ב] ON .
	- 2. מתגו את כניסת הוידיאו

הכניסה שנבחרה באמצעות <INPUT SELECT תוקרן.

I

הערה: אם אות הוידיאו אינו מוקרן כהלכה, השתמשו ב-[ADVANCED MENU] לבחירת השיטה הנכונה. בחרו את יחס המסך הרצוי באמצעות [ASPECT [בתפריט ה [- POSITION[ .

#### כיוון התמונה :

- 1. הסירו את מכסה כיוון העדשה .
- 2. סובבו את הכפתור נגד כיוון השעון לפתיחה.

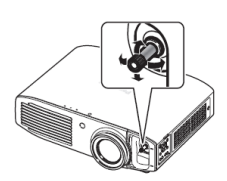

- 3. לכיוון התמונה סובבו את הכפתור כמתואר מעלה.
	- 4. סובבו עם כיוון מחוגי השעון
	- 5. הרכיבו את מכסה כיוון העדשה
	- 6. כוונו את גובה רגליות ההגבהה
	- 7. השתמשו בפקדי המקרן בכדי לכוון את המיקוד <. ZOOM> ,<FOCUS>

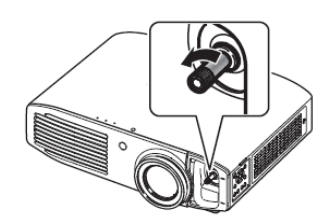

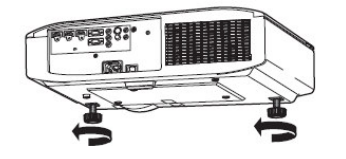

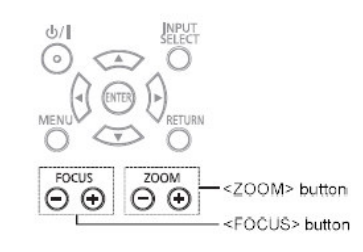

# השימוש בשלט רחוק

ī

ī

l

I

I

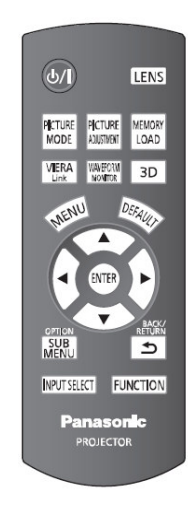

#### טווח השלט רחוק

- תוכלו להפעיל את השלט ממרחק של כ 7 מטר
- ודאו כי השלט רחוק מופנה לכיוון חזית המקרן
- תוכלו לכוון את השלט רחוק אל המסך, משם יוחזר האות אל המקרן אולם יתכן וטווח ההפעלה יקטן.

#### זהירות :

הימנעו מחשיפת עינית המקרן לאור השמש או כל מקור אור חזק אחר אחרת יתכן ופעולת השלט רחוק תשובש .

הקפידו להסיר עצמים הממוקמים בקו השידור שבין השלט רחוק למקרן.

### בחירת שיטת התמונה

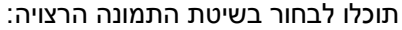

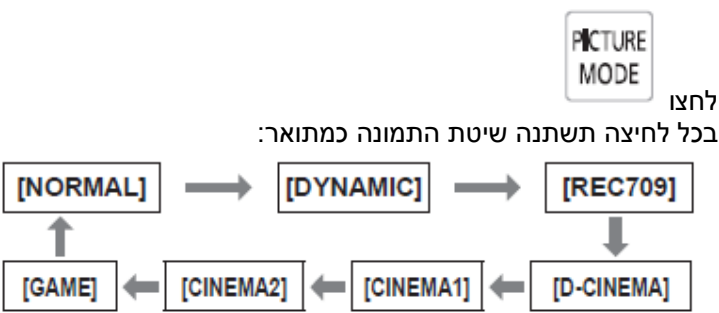

### הצגת מידע התמונה

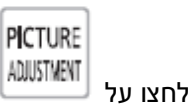

לחצו על הלחצן בכדי לבחור בין תפריט ה[PICTURE [לבין [MENU ADVANCED[. לחצו על לבחירת התפריט ואח"כ על ◀ ▶ לכיוון. l

### שימוש בהגדרות שמורות

#### הצגת תפריט ה- [MEMORY LOAD].

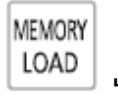

לחצו על .

# הצגת תפריט ה- **LINK VIERA**

תוכלו להשתמש בשלט רחוק בכדי להפעיל התקנים אחרים התומכים בשיטת LINK VIERA

VIERA לחצו על <u>. <sup>Link</sup></u>

## הצגת גל אות הכניסה

תוכלו להציג את גל האות המחובר לכניסה ע"מ לבדוק אם הינו נמצא בתחומי הערכים המומלצים .

**WAVEFORM** לחצו על .

ההגדרה תשתנה בכל פעם שתלחצו על לחצן <ENTER .<

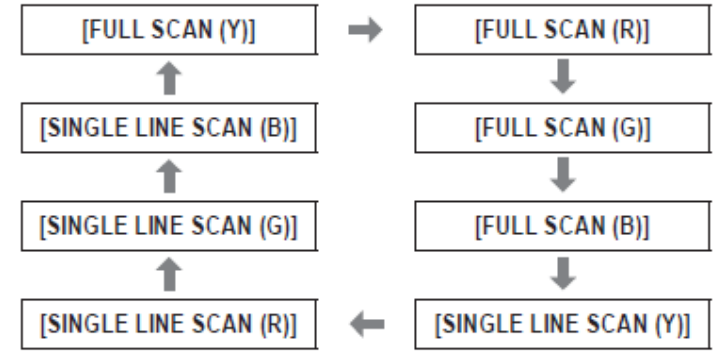

התצוגה תיעלם כאשר תלחצו שנית על <MONITOR WAVEFORM <

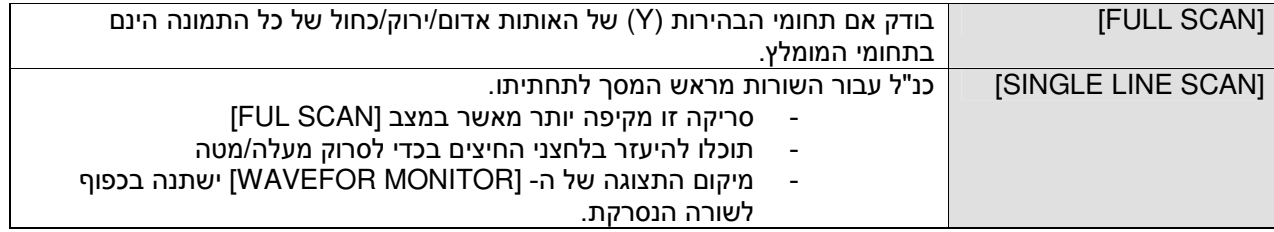

### מיתוג אות הכניסה

#### תוכלו לבחור את אות הכניסה שיוקרן .

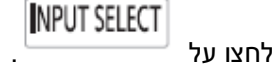

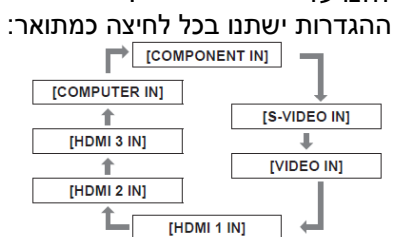

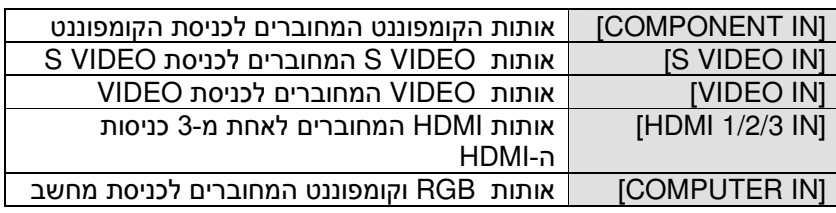

(\*) השתמשו בלחצני החיצים בכדי לבחור את האפשרות הרצויה

## הצגת רצף בדיקה

תוכלו להקרין רצף בדיקה לכיוון המקרן . אם תשמרו את הגדרות העדשה ב [- SAVE MEMORY LENS[, לחצו פעמיים על <LENS <להצגת תפריט .[LENS MEMORY LOAD ה- [

לחצו על

Ξ

í

I

l,

l

## השימוש בתכונת **<FUNCTION** <

תוכלו להשתמש בתכונה מובנית באמצעות לחצן <FUNCTION .<

**FUNCTION** 

לחצו על

הגדרת פונקציה :

1. לחצו על <MENU <במקרן או בשלט רחוק להצגת פריטי התכונה לצורך הגדרת .ה

2. לחצו והחזיקו את <FUNCTION <למשך כ 3 - שניות.

לאחר הגדרת הפונקציה, יוצג הפריט ע"ג תפריט המסך .

#### הצגת תפריט תלת מימד l

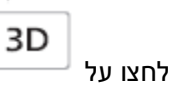

#### ī <mark>חזרה לערכי ברירת המחדל</mark>

תוכלו להחזיר את ערכי המקרן לערכי ברירת המחדל של היצרן .

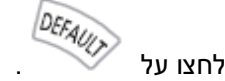

## תפריט המשנה

כאשר תשתמשו בתכונת ה - LINK VIERA תוכלו להציג את תפריטי ההתקנים המחוברי .ם

לחצו על .

# צפייה בתלת מימד

## צפייה בתלת מימד - הנחיות

תוכלו להקרין סרטי תלת מימד באמצעות נגן RAY BLU D3 .

תוכלו להמיר סרטי D2 לתצוגה בתלת מימד .

להנאה מירבית בתלת מימד, מומלץ להשתמש במשקפי תלת מימד מתוצרת פנסוניק.(אינם כלולים באריזה )

צפייה בתמונות תלת מימד

בחרו בתצוגת תלת מימד ובחרו בכניסה אליה חיברתם נגן RAY BLUבאמצעות כבל HDMI .

- 1. הרכיבו משקפי תלת מימד
- 2. סרטי וידאו שצולמו בתלת מימד יוקרנו אוטומטית בשיטה זו. תוכלו לכוון את התמונה באמצעות [3D INPUT FORMAT]
	- 3. בגמר הצפייה כבו את משקפי תלת המימד ואחסנו אותם במארז ההגנה שלהם .

### טווח השידור של משדר האינפרא אדום ומשקפי ה-**D**3

אותות השידור המשודרים אל משקפי התלת מימד מוחזרים מהמסך . טווחי השידור/קליטה מתוארים באיור :

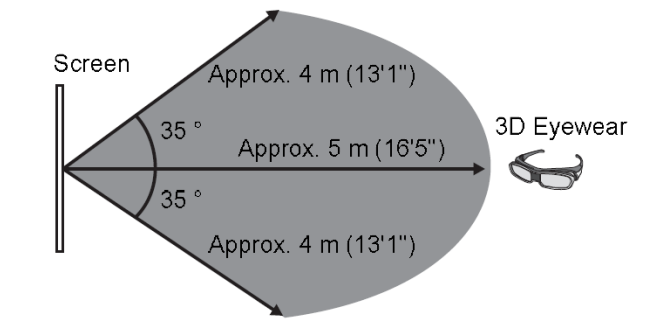

הדיאגרמה הנ"ל מתארת את טווחי שידור /קליטה בתנאים הבאים :

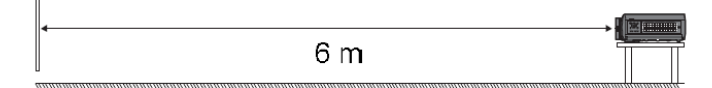

כאשר המרחק בין המקרן למסך הינו 6 מטר בשיטת הקרנה קדמית ללא כיוון העדשה . כאשר משתמשים ב - 2.54 מ' הגבר מסך "ע ג מסך הקרנה . כאשר עוצמת המשדר נקבעה ל [- STRONG[ כאשר אין השפעה של תאורה חיצונית או פלורוסצנטית .

(\*) הנתונים עשויים להשתנות כתוצאה מהרכב החומר ממנו עשוי המסך .

מערכת התפריט תאפשר גישה ושליטה באמצעות לחצני השלט רחוק על תכונות התפריט הראשי ותפריט המשנה . השתמשו בלחצנים - בכדי לנווט ולבחור את הפעולה הרצויה .

### הערה:

- הגדרות ברירת המחדל עשויות להשתנות בתלות באות הכניסה.
- הגדרות ברירת המחדל עשויות להשתנות בתלות באות הכניסה.<br>● פריטי תפרי המשנה עשויים להשתנות כתוצאה מבחירת אות הכניסה.<br>●
	- פריטים מסוימים ניתנים לכיוון גם ללא אות כניסה .

### התפריט הראשי ותפריטי המשנה

לחצו על .

1. לחצו על <MENU <בשלט רחוק או על גבי המקרן .

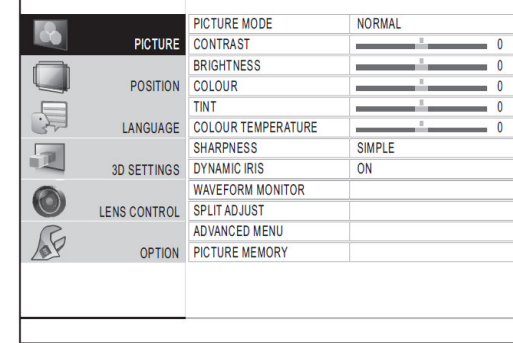

2 . לחצו על ▼ ▲ לבחירת פרטי התפריט. 2 בחרו מתוך 6 האפשרויות: [PICTURE ,[ 3D], [LANGUAGE], [POSITION] , [LENS CONTROL], [SETTINGS .[ OPTION]

 הפריט הנבחר יואר בצהוב ותפריט המשנה יוצג מימינו :

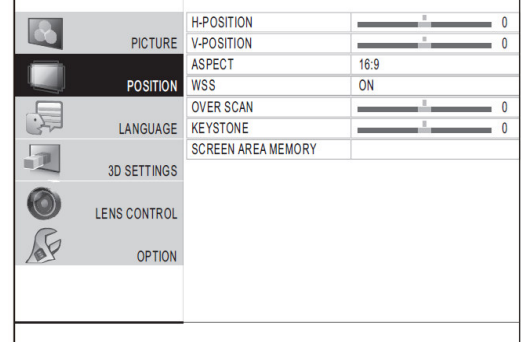

 .3 לחצו על <ENTER<. תוכלו לבחור מתוך .אפשרויות התפריט

 $\blacklozenge$ לחצו על  $\blacktriangleright$  לבחירת פרטי תפריט  $\blacktriangleleft$ המשנה ואח"כ על י™ להגדרה/כיווו. בפריטים מסויימים ייעלם התפריט ותחתיו יופיע סרגל כיוונון כמו למשל :

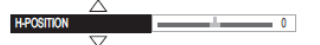

לפריטים המצויינים בשמם בלבד: לחצו על <ENTER <להצגת המסך הבא .

#### חזרה לערכי ברירת המחדל

לחצו על <DEFAULT <בשלט רחוק לחזרה לערכי ברירת המחדל של המקרן .

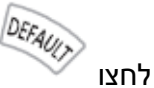

פעולת התכונה תשתנה בהתאם לתצוגת המסך .

- כאשר מוצגים תפריטי המשנה ברירת המחדל תחול לגבי פריטים אילו .
- כאשר מוצג פריט בודד ברירת המחדל תחול לגביו בלבד.

#### הערה:

-

- לא ניתן להחזיר את ערכי ברירת המחדל לכל הפריטים במהלך אחד .
- חלק מהפריטים לא יחזרו לערכי המחדל. יש לבצע את הפעולה בצורה פרטנית.
	- תוכלו להיעזר בסרגל הערכים המציין את ברירת המחדל לפריט:

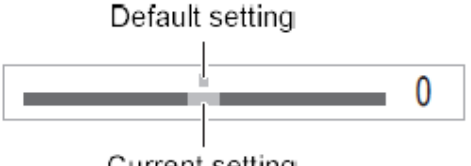

Current setting

## פרטי התפריט הראשי

#### תמונה [**PICTURE**[ ,**COMPONENT** ,**DVD IN** ,**S VIDEO IN HDMI**

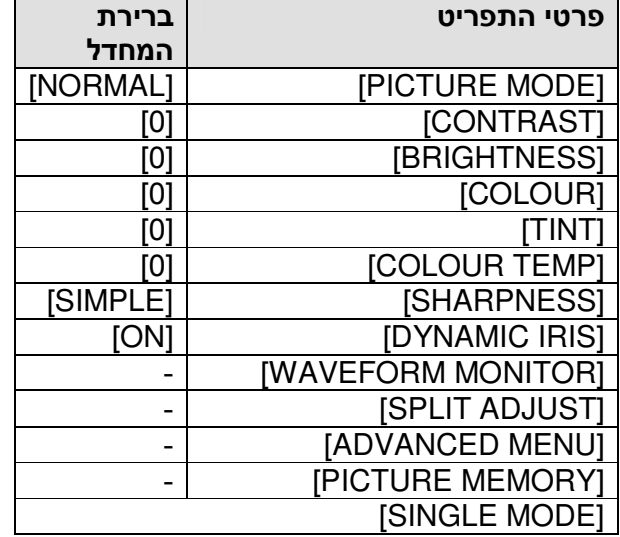

#### **COMPUTER** (**RGB**)

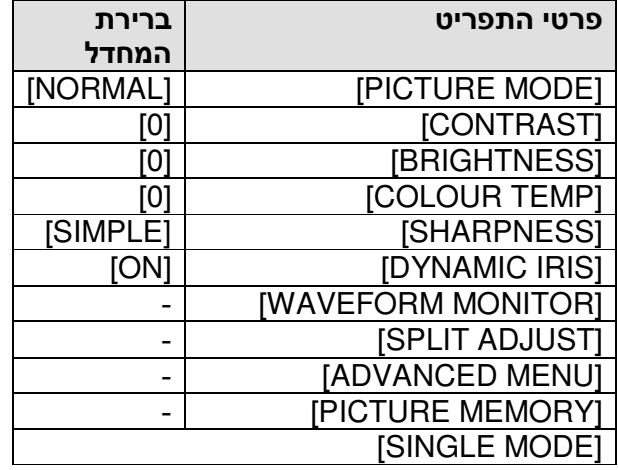

#### מיקום **[POSITION**[ **VIDEO IN**/**S VIDEO IN**

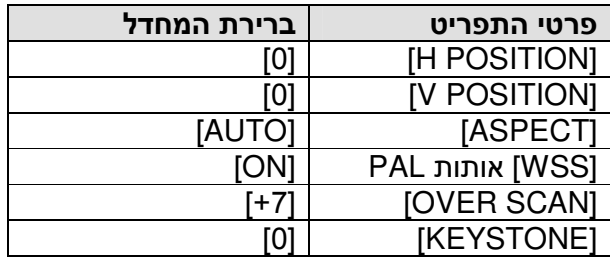

#### **COMPUTER IN**/**COMPONENT IN**

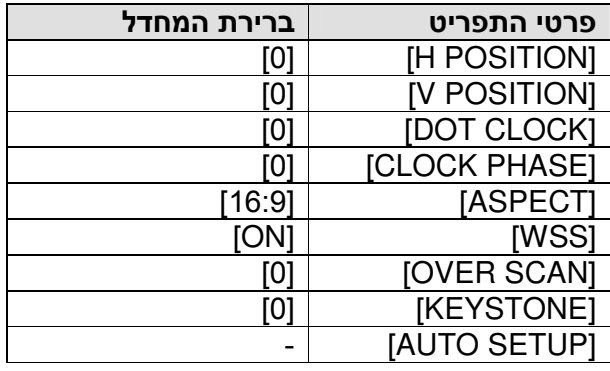

#### **HDMI IN**

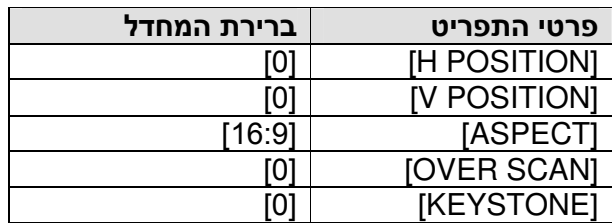

# שפה [**LANGUAGE**[

[ESPANOIL], [FRANCIS], [DEUTCH] [, ENGLISH [ ,] PORTUGUES] [ , ITALIANO] ...<br>[RUSSIAN] ועוד.

#### הגדרות תלת מימד [**SETTINGS D3** [

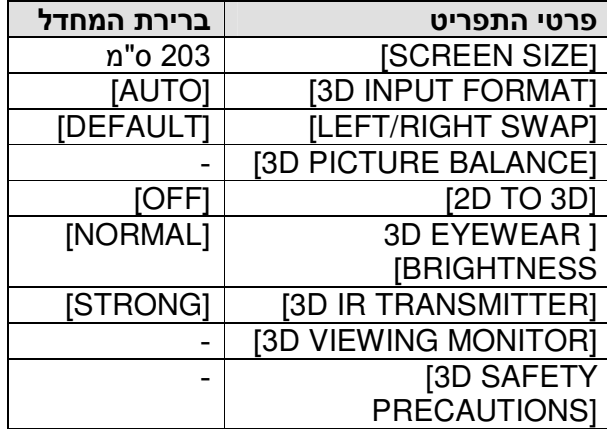

#### בקרת העדשה [**CONTROL LENS** [

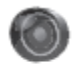

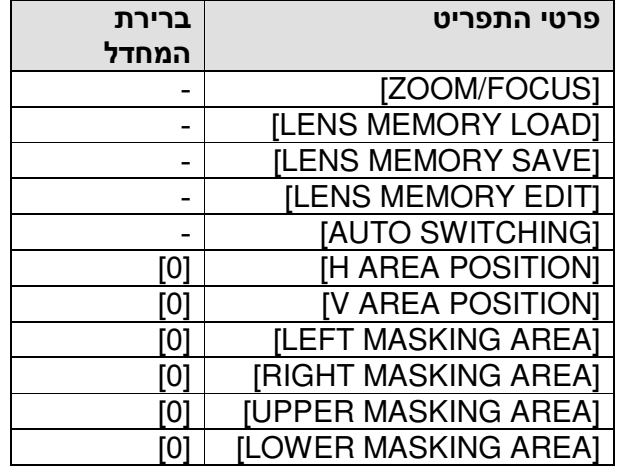

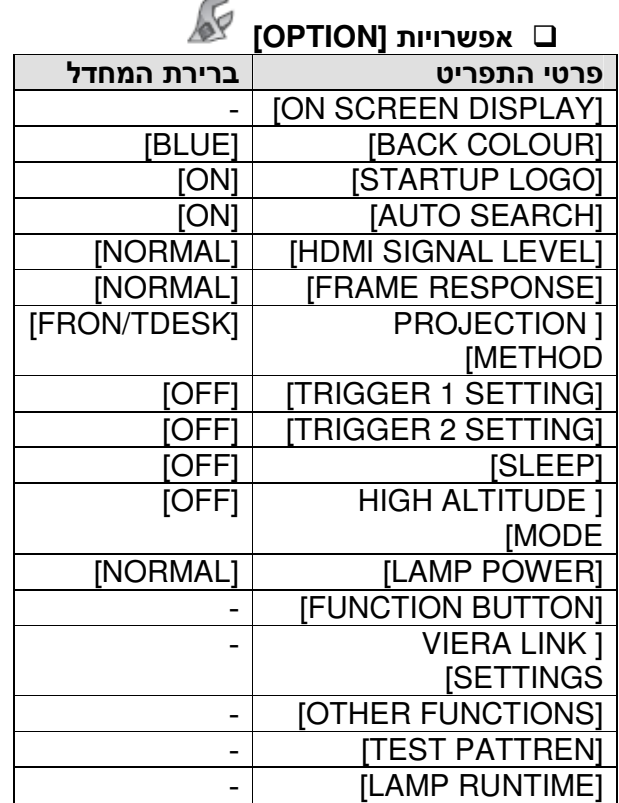

### תפריט התמונה **- PICTURE**

#### בחרו ב- [PICTURE] ואח"כ בתפריט המשנה:

• כוונו את התמונה בעזרת

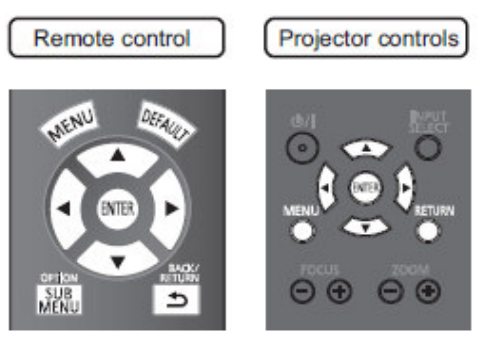

#### שיטת התמונה – **MODE PICTURE**

תוכלו להציג את התמונה במיטבה :

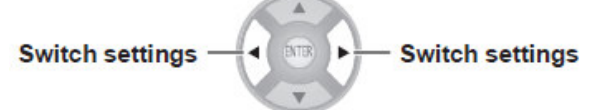

#### בכל לחיצה תשתנה ההגדרה כמתואר:

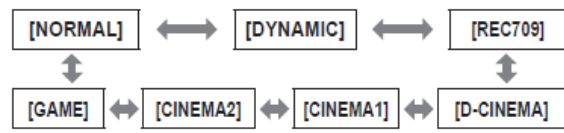

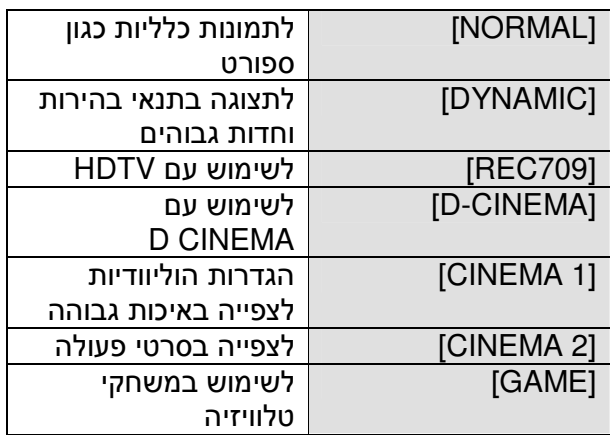

• התייצבות התמונה עשויה להיארך מספר שניות .

#### ניגודיות - CONTRAST

לכיוון ניגודיות השתמשו ב:

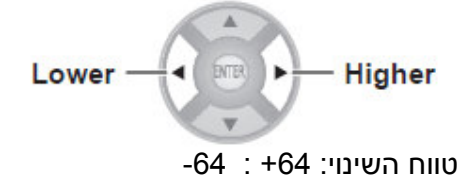

#### בהירות - **BRIGHTNESS**

לכיוון בהירות השתמשו ב:

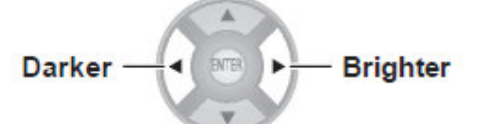

טווח השינוי: +32 : 32-

#### צבע - **COLOUR**

לכיוון צבע התמונה השתמשו ב:

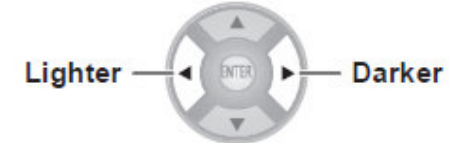

טווח השינוי: +32 : 32-

#### לחצו <D3 <בשלט רחוק או . במקרן] 3 D SETTINGS]

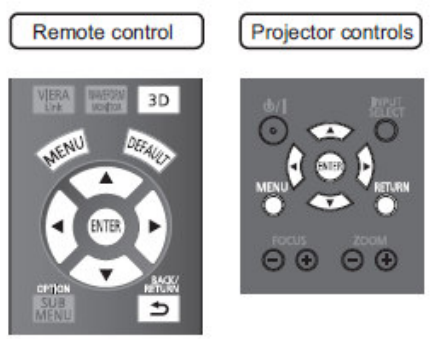

#### גוון - **TINT**

לכיוון גווני התמונה השתמשו :ב

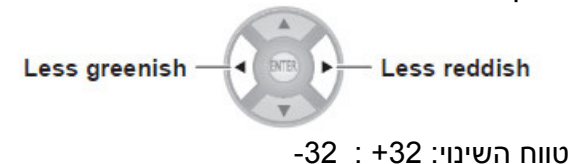

### תפריט התלת מימד - **D3**

#### גודל המסך – **SIZE SCREEN**

קבעו את הגודל הרצוי :

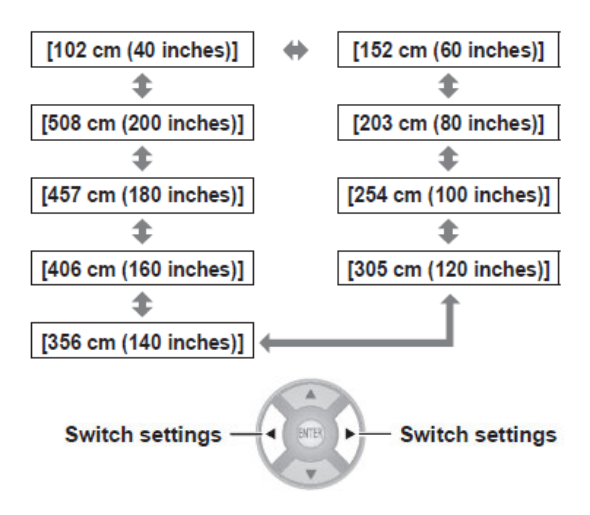

#### 3**D INPUT FORMAT** – האות פורמט

 במידה ותמונת התלת מימד איננה מוצגת כהלכה , הגדירו את פורמט האות בהתאם לאות הכניסה . תוכלו להיעזר ב- [AUTO] או ב- [SIDE BY SIDE] .[ TOP AND BOTTOM] או

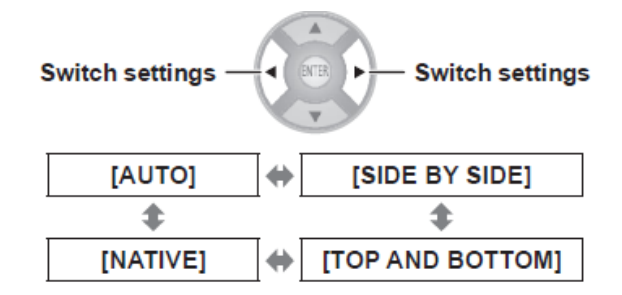

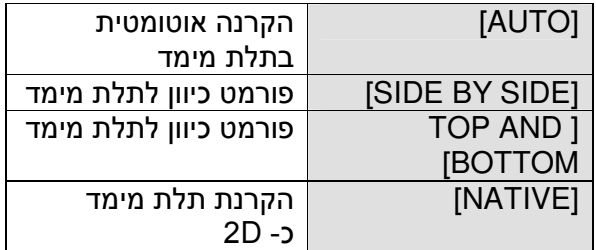

 אם בחרתם באפשרות שאינה [AUTO [כאשר הכניסה מכוונת ל -HDMI] , FORMAT INPUT D[ 3 ישתנה ל [AUTO [ופעולות כגון כיבוי והדלקה, בחירת כניסה מתבצעות גם על ההתקן שחובר .

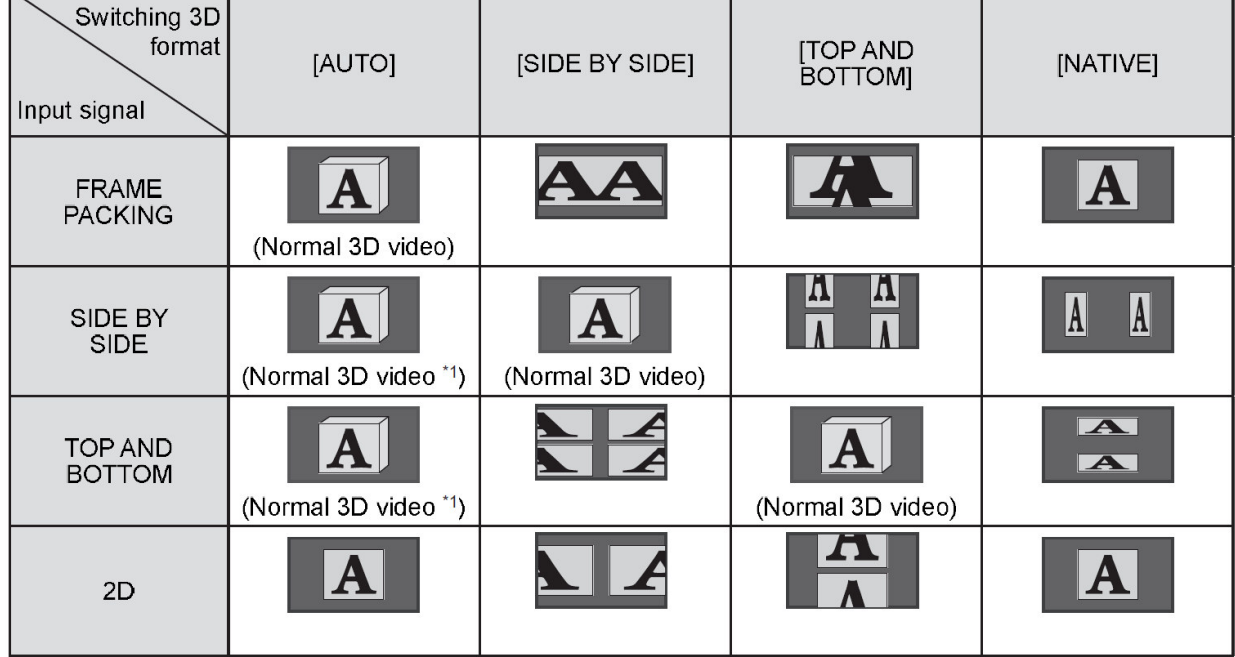

#### הטבלה מתארת הגדרות אותות כניסה ופורמט הצפייה :

#### **החלפה ימין/שמאל – LEFT/RIFGT SWAP**

לחצו על [REVERSE [אם אינכם חשים בנוחות עם הפעלת משקפי התלת מימד .

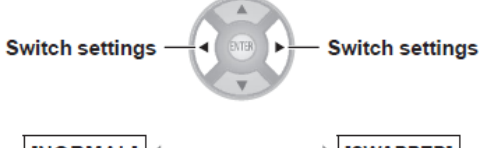

[NORMAL] [SWAPPED]

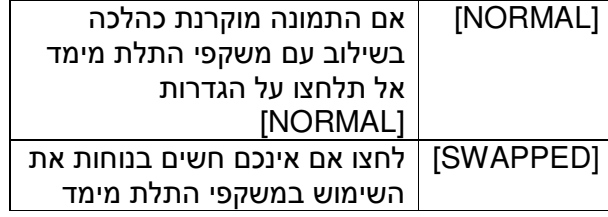

#### איזון תלת מימד – **BALANCE PICTURE D**3

תוכלו לכוון את התמונה לעין הימנית או השמאלית של משקפי התלת מימד . .1 לחצו על <ENTER <

- בקרת
- [ 3D WAVEFORM MONITOR ה- [ תוצג .

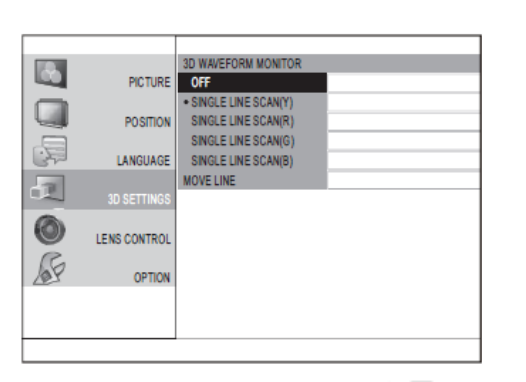

- $\blacktriangleright$  לחצו על  $\blacktriangleright$  לבחירת בפריט ואח"כ לחצו $_2$  <ENTER>
	- 1. בחרו ב- [MOVE LINE]
		- .4 לחצו <ENTER <
- 5. השתמשו ב ▼ ▲ לבחירת רמת הבהירות הרצוייה .
	- .6 לחצו פעמיים על <RETURN <

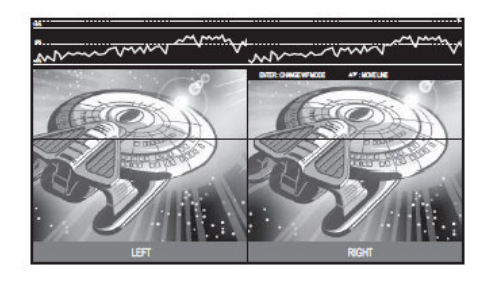

#### זיכרון איזון התמונה – **PICTURE BALANCE MEMORY**

#### לחצו על <ENTER <

• תפריט התכונה יוצג

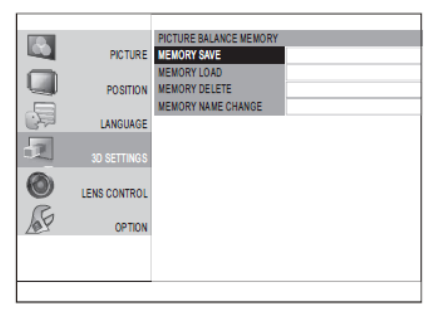

- [PICTURE BALANCE MOMEORY SAVE] תוכלו לשמור כמתואר :
- 1. לחצו על לבחירת [ MEMORY SAVE [ואח"כ לחצו על <ENTER<
	- תפריט התכונה יוצג:

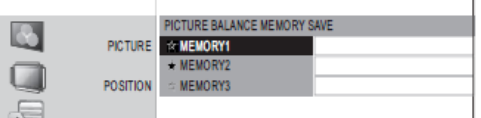

- 2. לחצו על ▼ ▲ לבחירת המספר שיישמר ואח"כ לחצו על <ENTER <
	- מסך האישור יוצג:

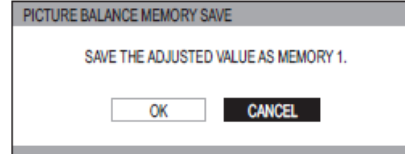

- $[OK]$ בעזרת  $\blacktriangle$  בחרו  $\blacktriangleright$ 
	- 4. לחצו על <ENTER<
- $\cdot$  מסך הגדרת השם יוצג: **ICTURE BALANCE MEMORY NAME INPUT**

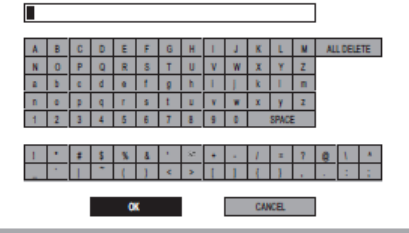

- 5. השתמשו במקשי החיצים בכדי לבחור את האות המתאימה, לחצו על <ENTER< והרכיבו את שם הרשומה .
- 6. השתמשו בלחצני החיצים לבחירת [OK[ 7. לחצו על <ENTER<
- הערה: לחצו על <ENTER <ללא הזנת שם לשמירה בשמה של הגדרת המחדל .

#### **PICTURE BALANCE MEMORY LOAD**

תוכלו לגשת להגדרות שנשמרו :

- 1. לחצו על <sup>■</sup> לבחירת [MEMORY LOAD] ואח"כ לחצו על <ENTER <
	- תפריט התכונה יוצג:

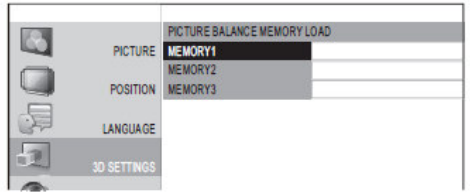

- . לחצו על  $\blacktriangledown$  בחירת השם לשמירה  $2$ ואח"כ לחצו על <ENTER <
- ההגדרות שנשמרו תחת שם זה יבוצעו.

#### **PICTURE BALANCE MEMORY DELETE**

תוכלו למחוק הגדרות שנשמרו .

 $MEMORY$  לבחירת [ MEMORY DELETE [ואח"כ לחצו על <ENTER < • תפריט התכונה יוצג:

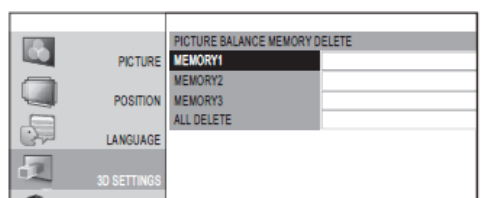

- $\,$  לחצו על $\,\blacktriangleright\, \blacktriangleright\, \blacktriangleright\, \blacktriangleright\, \mathsf{I}$  לבחיקה  $\,$ ואח"כ לחצו על <ENTER <
- השתמשו ב-ALL למחיקת כל הרשומות
	- מסך האישור יוצג:

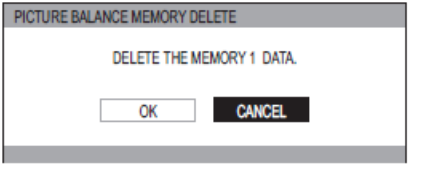

- 1. בעזרת <sup>■</sup> **■** בחרו [OK]
	- .4 לחצו על <ENTER<

#### שינוי שם רשומה – **PICTURE BALANCE MEMORY NAME CHANGE**

#### תוכלו לערוך את שם הרשומה .

- 1. לחצו על  $\blacktriangleright$  לבחירת MEMORY ] .1 CHANGE NAME [ואח"כ לחצו על <ENTER>
	- תפריט התכונה יוצג:

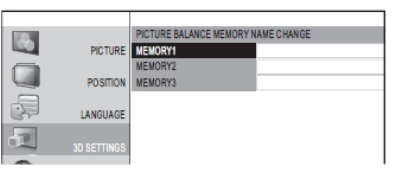

.2 לחצו על לבחירת הרשומה לשינוי ואח"כ לחצו על <ENTER <

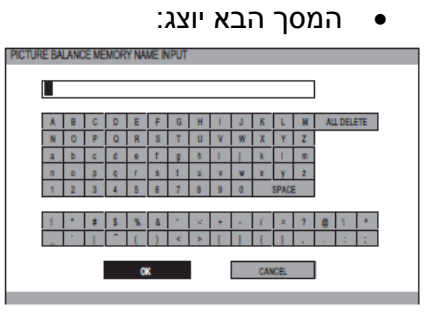

- .3 השתמשו במקשי החיצים בכדי לבחור את האות המתאימה, לחצו על <ENTER < וערכו את שם הרשומה .
- .4 השתמשו בלחצני החיצים לבחירת [OK[
	- .5 לחצו על <ENTER<
- הערה: לחצו על <ENTER <ללא הזנת שם לשמירה בשמה של הגדרת המחדל .

#### **2D TO 3D** – מימד לתלת 2**D** המרת

סרטי D2 יומרו לתלת מימד. בחרו בין 1[ MODE[ לבין [5MODE" ע] פ הביצועים .

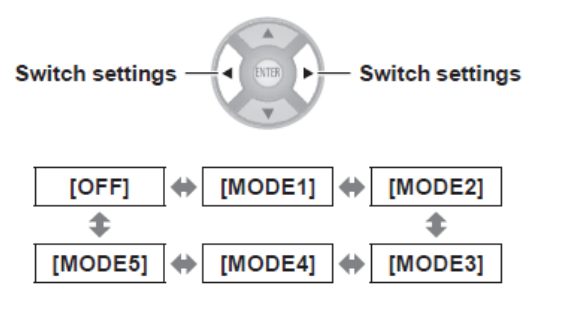

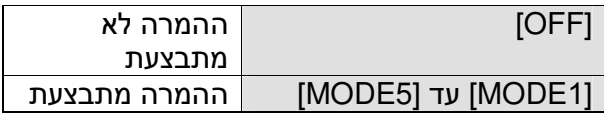

#### בהירות משקפי התלת מימד

תוכלו לכוון את משקפי התלת מימד

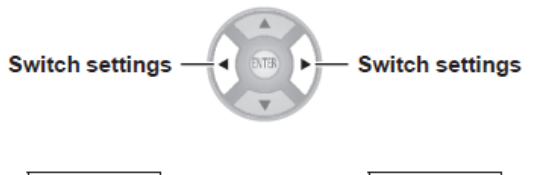

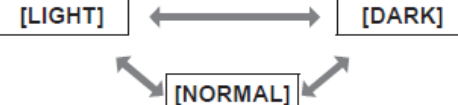

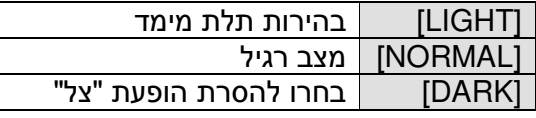

### משדר תלת מימד – **TRANSMITTER D**3

L תוכלו לשלוט במשדר המובנה במקרן .

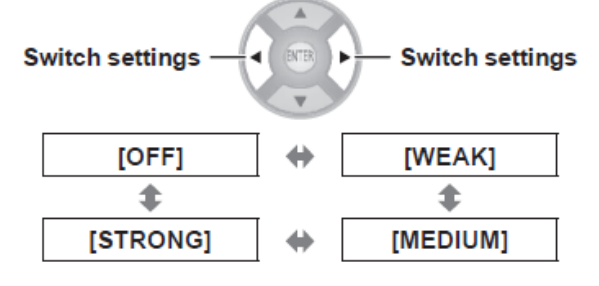

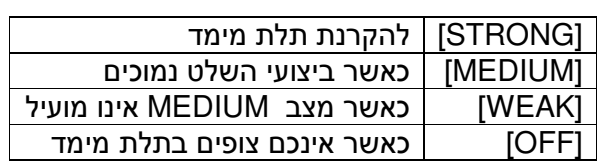

#### מוניטור תלת מימד

#### $\overline{a}$ תוכלו <mark>לכוון את עומק תמונת התלת מימד:</mark>

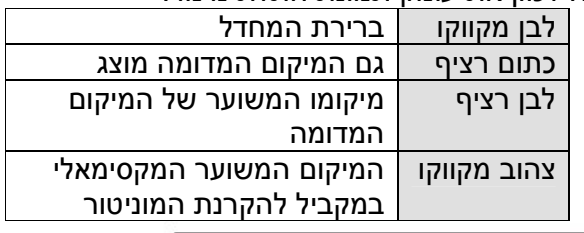

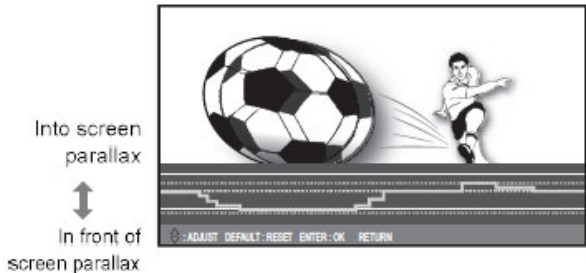

- .1 לחצו על לבחירת התכונה .
- לחזרה לחצו על <DEFAULT <
- השתמשו ב <FUNCTION <בכדי להקפיא או לאפשר את התמונה .

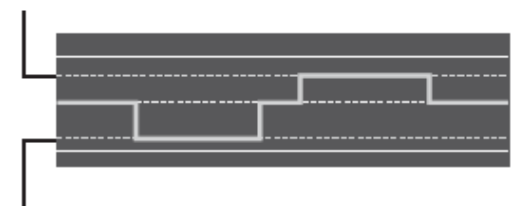

- 2. לחצו על <ENTER <
- 3. בסיום הכיוון, לחצו על <RETURN< לחזרה ל- [3D SETTINGS]

**זהירות:** כאשר הקו הכתום מופיע מעל לקו המקווקו הלבן למעלה ובחזית, התרחקו מהמסך או הפסיקו את הכיוון .

הערה:

- בהדלקה/כיבוי, מיתוג כניסות וכו' פעולת הכיוון תופסק .
- במהלך הכיוון, שולי המסך ייצבעו בשחור וגודל המסך ישתנה.

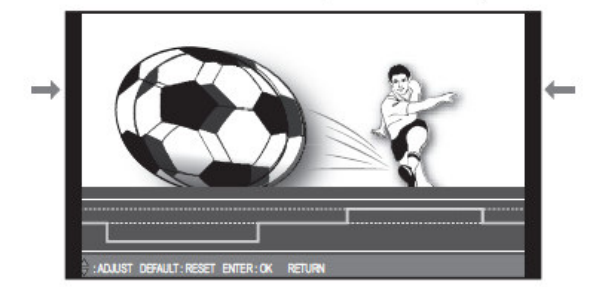

הודעת אזהרה בטיחותית **D**3

ההודעה תופיע על המסך .

# מחווני המקרן

## אבחון תקלה

ı

Ξ

במקרה של תקלה, ידלקו מחווני

- -ה LAMP או הTEMP .
- 1. כבו בדרך הנכונה את המקרן
- 2. אבחנו את התקלה על פי מחווני -ה TEMP וה-LAMP
- 3. עקבו אחרי ההוראות להלן ופתרו את התקלה
- 4. הדליקו את המקרן וודאו כי התקלה נעלמה

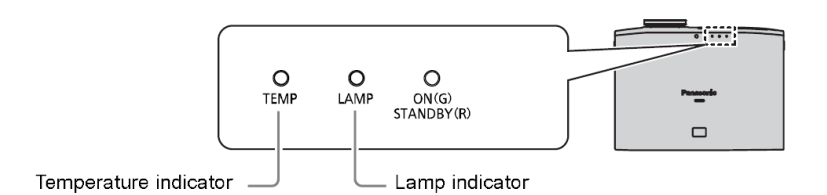

### מחוון **LAMP**

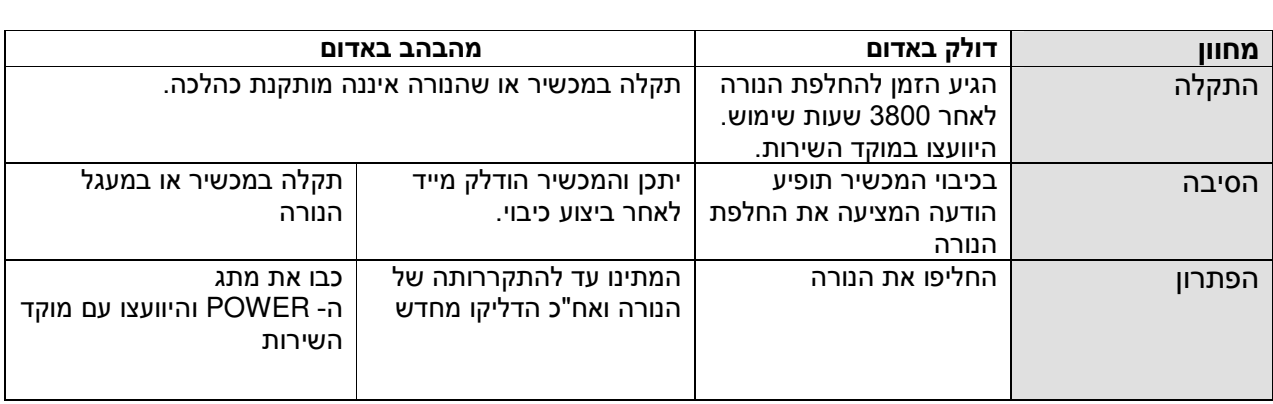

#### מחוון **TEMP**

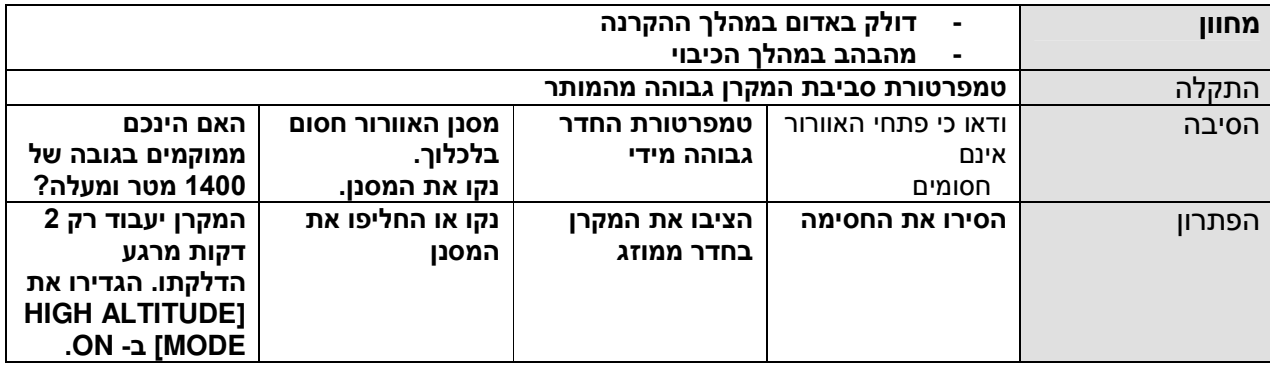

• אם לא נמצאה תקלה או אם התקלה נשארת, אל תנסו לתקן את המקרן לבדכם. היוועצו במוקד השירות של יורוקום.

### תחזוקה שוטפת

#### לפני ניקוי/החלפת רכיבים

- לחצו על POWER MAIN לכיבוי המקרן ואח"כ נתקו אותו מאספקת החשמל .
	- ודאו כי המקרן וסביבתו התקררו.

#### ניקוי המקרן

#### ניקוי חיצוני:

- השתמשו במטלית רכה ויבשה אלא המקרים בהם כתמים עיקשים מצריכים מעט רטיבות. לאחר הניקוי ייבשו היטב את המקרן
	- אין להשתמש במדללים ודטרגנטים כלשהם

#### ניקוי העדשה:

- הסירו נקודות לכלוך וכתמים העלולים להפריע לטיב ההקרנה
- אל תשתמשו במטלית שומנית אלא במטלית רכה בלבד
- במהלך הניקוי הימנעו מ "להבריש" את משטח העדשה לבל תיסרט

#### ניקוי המסנן :

הצטברות רבה של אבק ולכלוך עלולים לסתום את המסנן ולגרום להתחממות המקרן .

כתוצאה מכך יואר מחוון הטמפרטורה באדום ולאחר זמן מה יכבה המקרן .

#### מומלץ לנקות את המסנן כל 100 שעות הפעלה .

1. הסירו את מכסה המסנן השתמשו במברג פיליפס כמתואר:

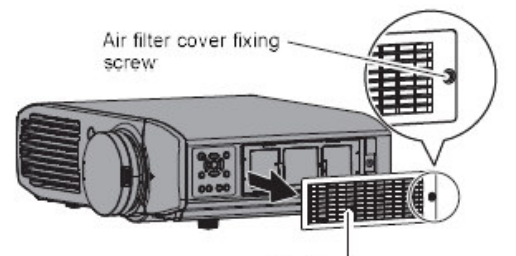

Air filter cover

#### 2. הוציאו החוצה את המסנן

Air filter unit

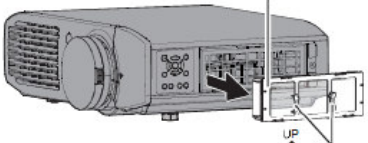

Grips ( $\hat{\mathbf{T}}$  arrow engraved)

 הסירו שאריות לכלוך ואבק שהצטברו בתוך תא המסנן.

3. השתמשו בשואב אבק בכדי לנקות את המסנן :

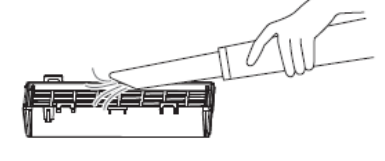

אל תשטפו את המסנן במים **!**

- 4. חברו מחדש את המסנן אל המקרן הכניסו את המסנן פנימה כאשר חץ הסימון מצביע למעלה עד לנעילה
	- 5. הצמידו את המכסה והבריגו את הברגים

#### הערה :

 הקפידו להתקין תמיד את יחידת המסנן בתוך המקרן לבל ייגרם לו נזק .

#### החלפת מסנן/נורה מסנן אוויר ומסנן אלקטרוסטאטי

החליפו את מסנן האוויר אם ניקוי המסנן <u>אינו יעיל</u> יותר.

#### נורת המקרן :

החליפו את הנורה כמתואר בפרק החלפת נורה . - המתינו להתקררות הנורה לפני ביצוע ההחלפה לפני החלפת הנורה:

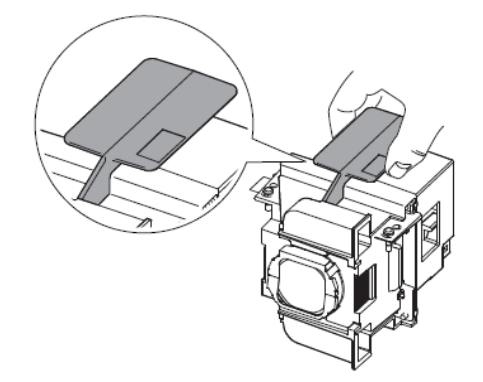

- הצטיידו במברג פיליפס
- אחזו בעדינות בנורה להל תישבר/תיסדק
	- אל תנסו לפרק את בית הנורה
- היזהרו בעת ההחלפה לבל תיסרטו מחלקי הנורה
- בהתקנת תקרה הימנעו מלעמוד תחת המקרן לבל יפלו עליכם שברי נורה
- הנורה מכילה כספית. השליכו את הנורה בהתאם לתקנות השמירה על איכות הסביבה

#### הערה :

- לפני החלפת הנורה וודאו כי המקרן התקרר דיו אחרת הינכם חשופים לסכנת כוויה, שריפה או נזק אחר.
	- אל תנסו להחליף את הנורה בנורה שאינה מתאי .מה

#### מועד החלפת הנורה

 הנורה מאבדת את בהירותה עם השימוש במקרן . בחלוף 4000 שעות שימוש, יידלק מחוון LAMP לסימון הצורך בהחלפת הנורה . הזמנים הנ"ל הינם מקורבים ועלולים להשתנות כתוצאה מתכונות הנורה, תנאי השימוש במקרן, טמפ' הסביבה וכו .'

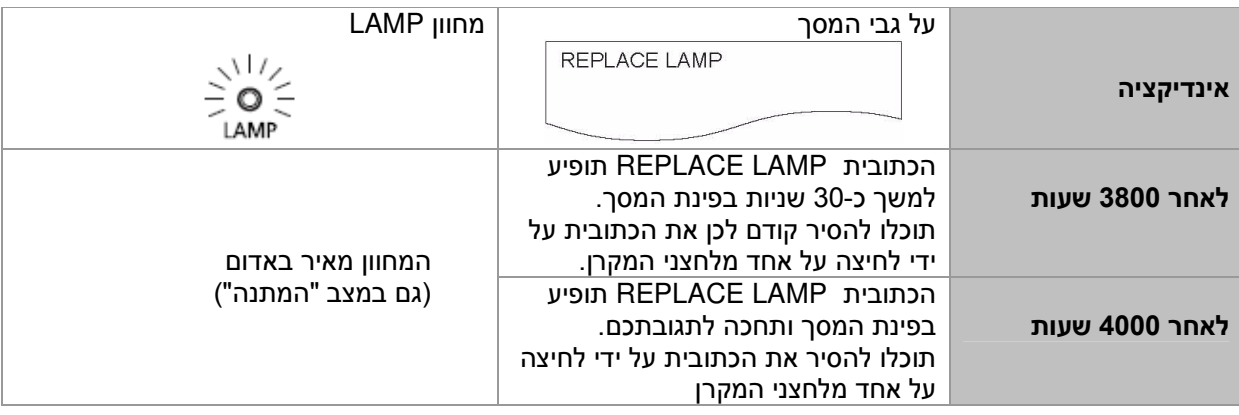

#### הערה :

j

l

- הערכת הזמנים של ,3,800 4,000 שעות תלויה במשתנים נוספים.
	- ההערכה של 4000 שעות הינה משוערת ואינה מובטחת.

# שלבי החלפת הנורה

- בחלוף 4,000 הקרנה, תתאפשר הקרנה נוספת של 10 דקות בלבד.
- בתוך 10 דקות בצעו את ההוראות בסעיפים 10 עד 23 להלן.
	- בהתקת תקרה הימנעו מלעמוד תחת המקרן במהלך החלפת הנורה
	- אל תפתחו את המכסה העליון של המקרן אלא בדעת החלפת נורה
	- אל תדליקו את המקרן אם המכסה העליון פתוח
	- בהחלפת נורה, החליפו גם את מסנן האוויר ואת המסנן האלקטרוסטטי
		- בסיום חברו מחדש את המכסה והדקו כנדרש
	- 1. כבו את המקרן והניחו לו להתקרר למשך שעה לפחות. אח"כ נתקו מהחשמל.
	- 2. נתקו את כבלי הוידיאו של המקרן. נתקו את הכבלים **לפני** פתיחת המכסה העליון.

3. לחצו על הלשוניות בצידי המכסה ושלפו אותו החוצה כמתואר:

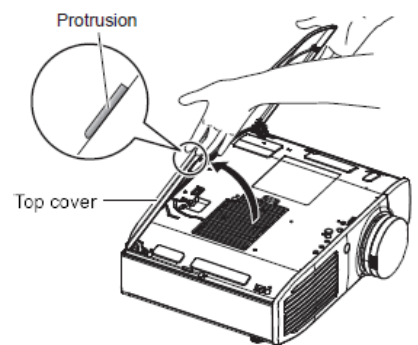

 בהתקנת תקרה, עימדו מהצד במהלך הפתיחה

4. השתמשו במברג פיליפס לשחרור בית הנורה (בורג אחד) ואח"כ הסירו אותו בעדינות.

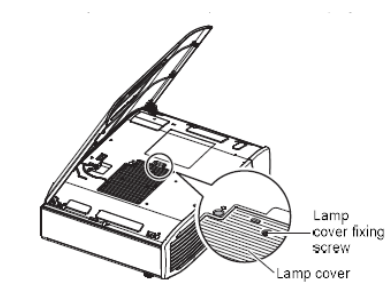

- 5. השתמשו במברג הפיליפס לשחרור 2 ברגי תפס הנורה.
	- 6. אחזו בבית הנורה ומשכו בתנועה אנכית . בכיוון החץ.

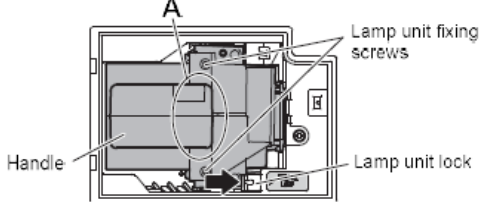

- 7. הכניסו את הנורה החדשה. וודאו כי כיוון ההכנסה נכון. הבריגו את 2 ברגי החיזוק. לחצו מטה בנקודת A במהלך הכנסת הנורה.
	- 8. חברו את מכסה הנורה הדקו את בורג החיזוק.
		- 9. סגרו את המכסה העליון של המקרן.
			- 10. חברו מחדש את כבלי המקרן.
- 11. הסירו את מכסה המסנן. השתמשו במברג פיליפס.

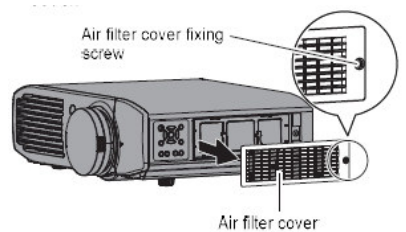

12. הוציאו את יחידת המסנן.<br><sup>Air filter unit</sup>

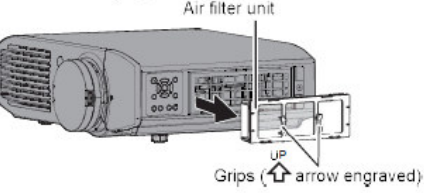

13. לחצו על הלשוניות המסומנות באיור בשחור ושלפו החוצה את מסגרת המסנן

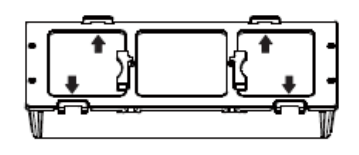

14. החליפו את המסנן/המסנן האלקטרוסטטי

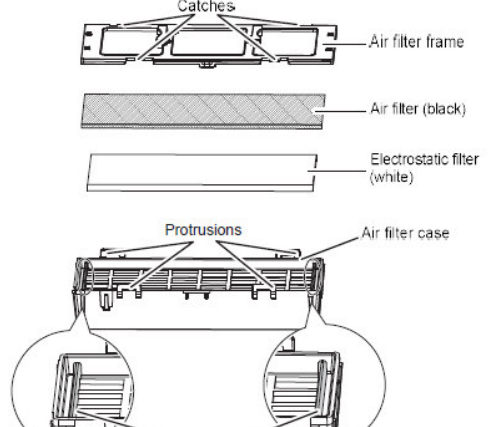

- 15. הרכיבו את יחידת המסנן.
- הכניסו קודם את המסנן האלקטרוסטטי (לבן ) וודאו שאינו עולה על הצלעות בצדדים. אח"כ הכניסו את מסנן האוויר וודאו שאינו חורג מ -4 פינות המסגרת . וודאו כי כל הרכיבים מוכנסים למקומם כראוי .

Ribs

- 16. חברו את יחידת המסנן אל תוך המקרן. הקפידו להכניס כאשר החץ מופנה מעלה עד לנעילה.
- 17. חברו מחדש את מכסה המסנן והדקו הברגים.
	- 18. חברו את כבל החשמל והדליקו את מתג הראשי של המקרן.
		- 19. הדליקו את המקרן להתחלת ההקרנה.
	- 20. לחצו על <MENU <להצגת התפריט ואח"כ השתמשו בלחצני החיצים לבחירת [OPTION [." אח כ לחצו על <ENTER .<
		- 21. בחרו ב- [LAMP RUNTIME]
	- 22. לחצו והחזיקו את <ENTER <במשך כ 3 שניות עד להופעת הכתובית :

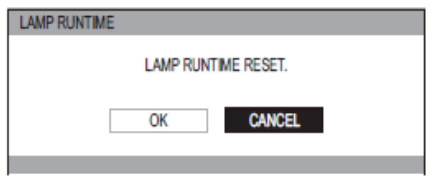

- 23. השתמשו בלחצני החיצים לבחירת [OK] ואח"כ לחצו על <ENTER<.
	- מונה הנורה יתאפס 0( ) והמקרן ייכבה ולאחר מכן ייכנס למצב המתנה .

#### חיבור המכסה העליון

אחזו במכסה כמתואר, הכניסו בכיוון החץ והכניסו את המכסה למקומו .

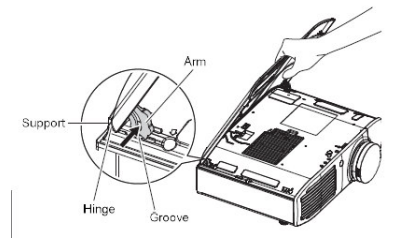

במקרה של תקלה מתמשכת היוועצו בתחנת השירות של יורוקום .

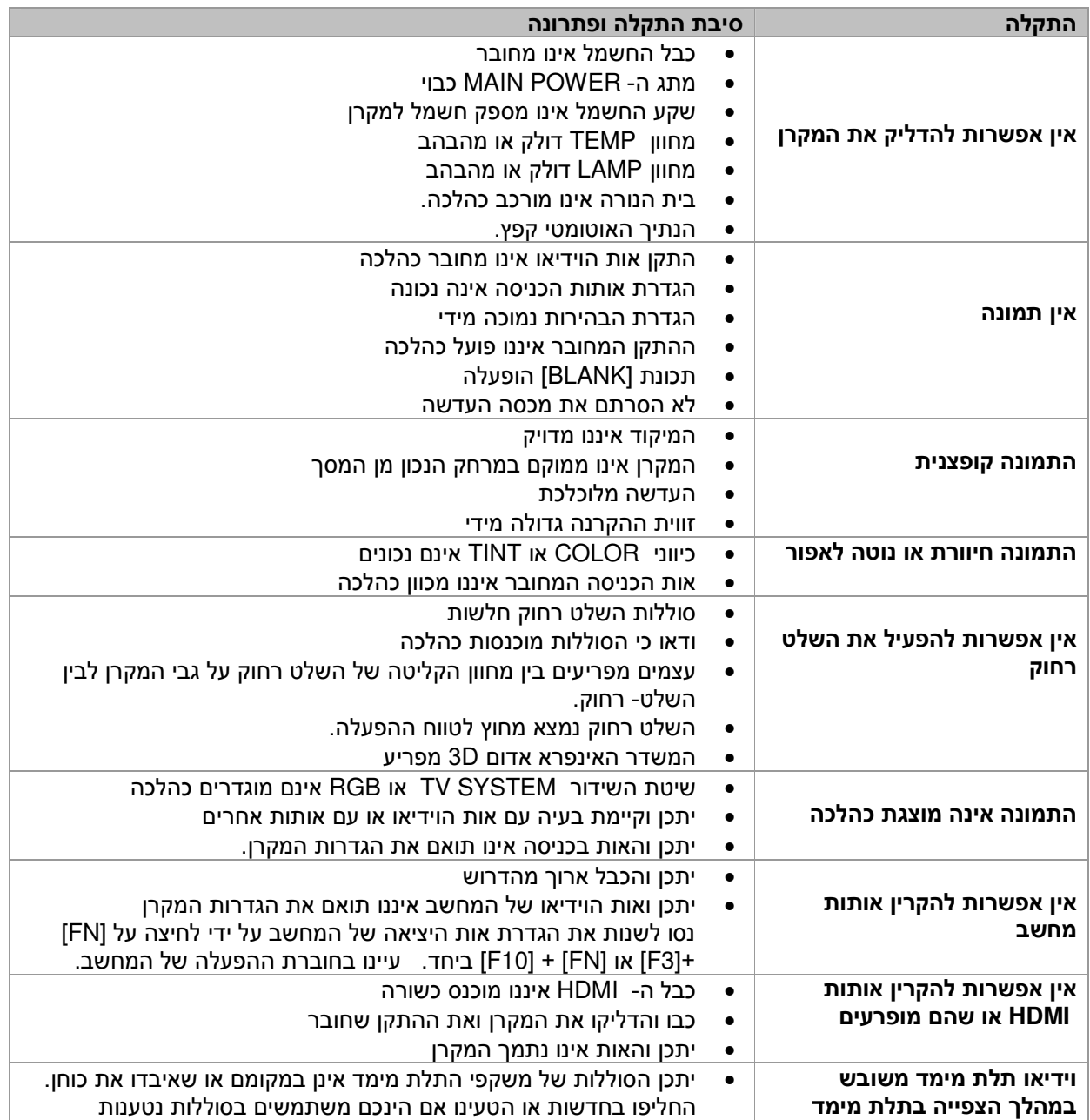

### I התקנת תקרה

- בהתקנת תקרה יש להשתמש אך ורק בהתקן מקורי של פנסוניק.
	- את ההתקנה יש לבצע אך ורק על ידי טכנאי מוסמך.
- תוקף האחריות אינו מכסה שימוש בהתקן מקורי או בהתקנה שלא בוצעה כנדרש.
	- התקן תקרה שאינו בשימוש יש להסיר על ידי טכנאי מוסמך
	- להידוק ההתקן יש להשתמש במפתח מומנט ולא בכל אמצעי אחר
		- קראו בעיון את הוראות ההתקנה
	- דגמי ההתקנים האביזרים עשויים להשתנות ללא כל הודעה מוקדמת .

#### מבט מלמטה :

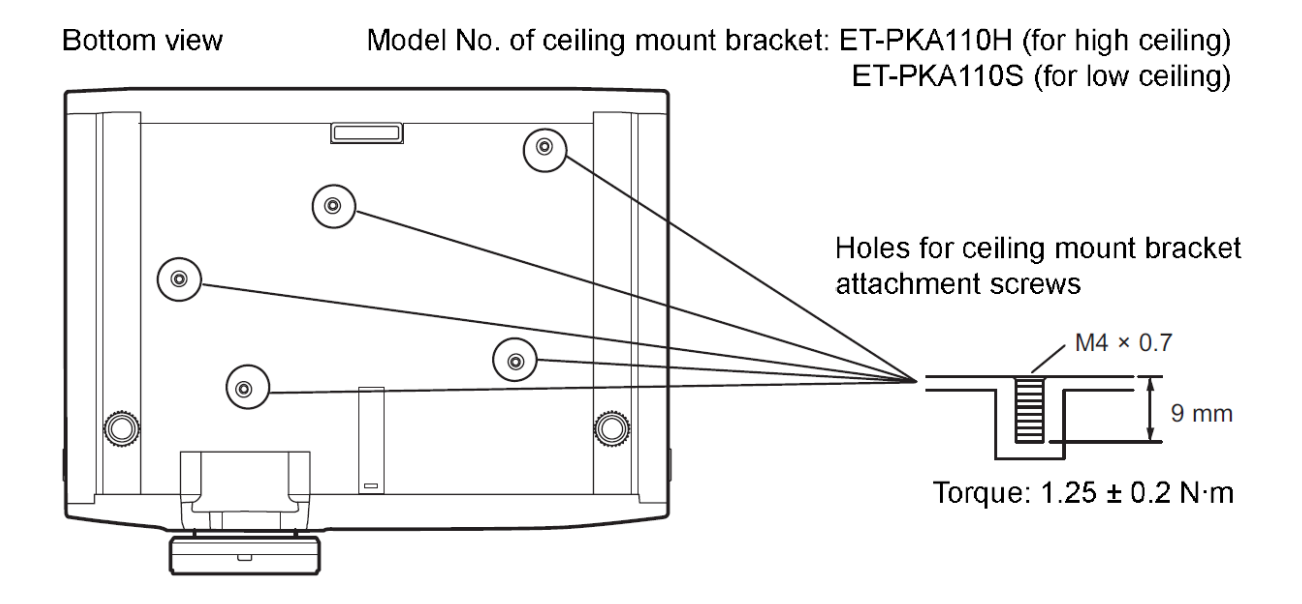

# נתונים טכניים

# רשימת האותות התואמים

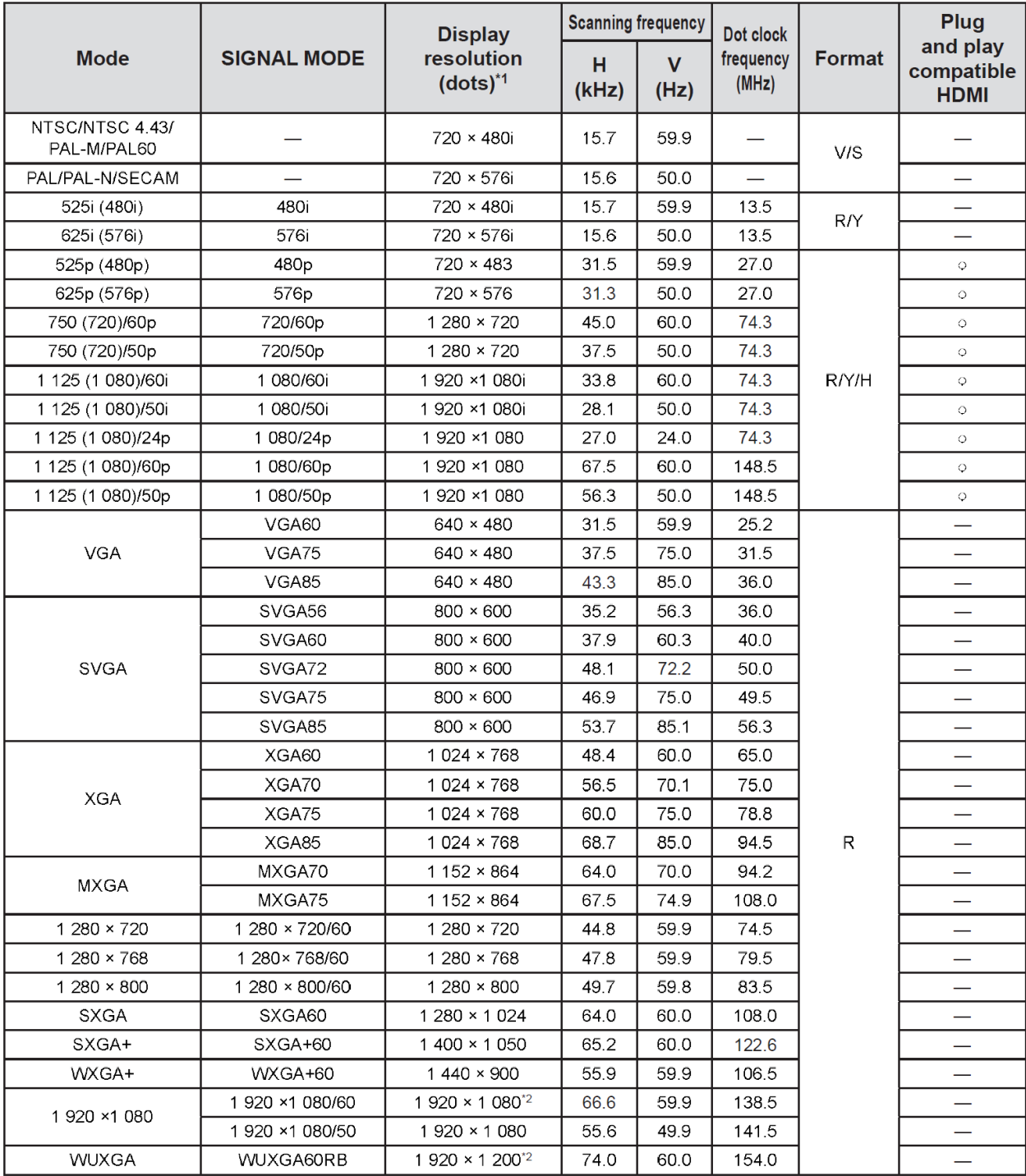

\*1 : The "i" displayed after the resolution indicates an interlaced signal.<br>\*2 : VESA CVT-RB (Reduced Blanking) .

# רשימת אותות תלת מימד תואמים – **D**3

#### כאשר [FORMAT INPUT D3 [ממותג ב [- AUTO , [ ייתמכו אותות ה - HDMI המפורטים בטבלה :

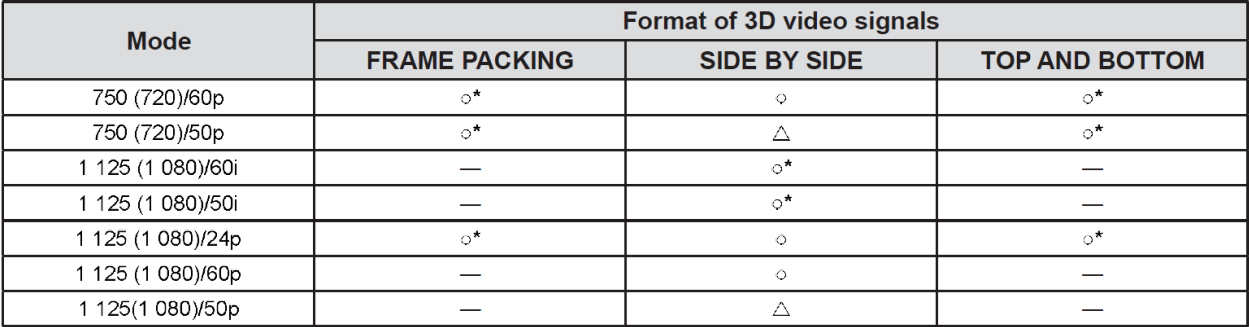

\*: Indicates a 3D mandatory format signal that meets the HDMI standards.

 $\triangle$ : 3D display is possible when [3D INPUT FORMAT] is set to [SIDE BY SIDE].

מידות

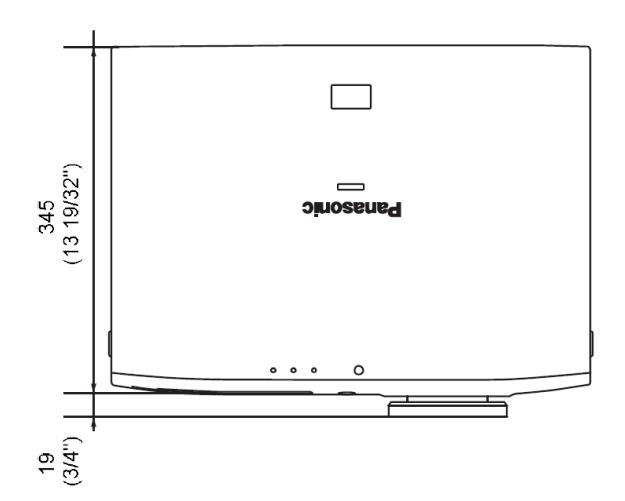

60<br>(2 3/8")  $\bigcirc$  $151$ <br>(5 15/16")  $\frac{116}{(4.916^n)}$  $(513/32")$ 冒口 ⊣ ٣ 140  $(51/2")$  $(916)$ 470  $(18 1/2")$ 

Unit: mm

# חיבורים

תוכלו לשלוט במקרן ממחשב באמצעות מחבר 9 פין בחיבור טורי התומך בפורמט 232RS :

#### חיבורים :

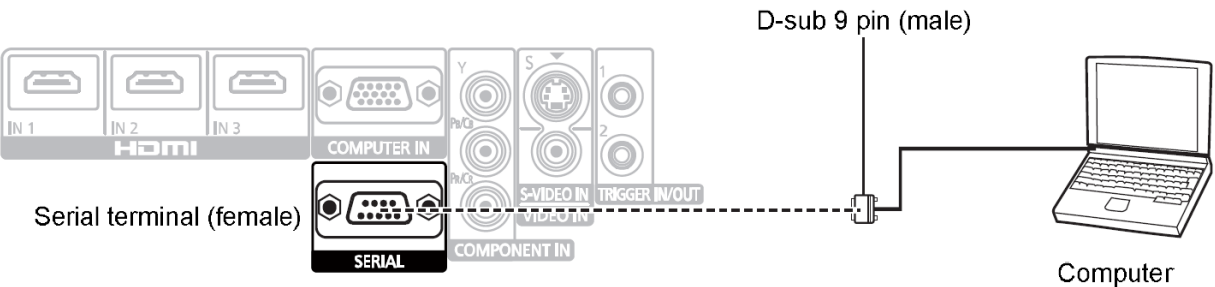

#### סכימת האותות במחבר :

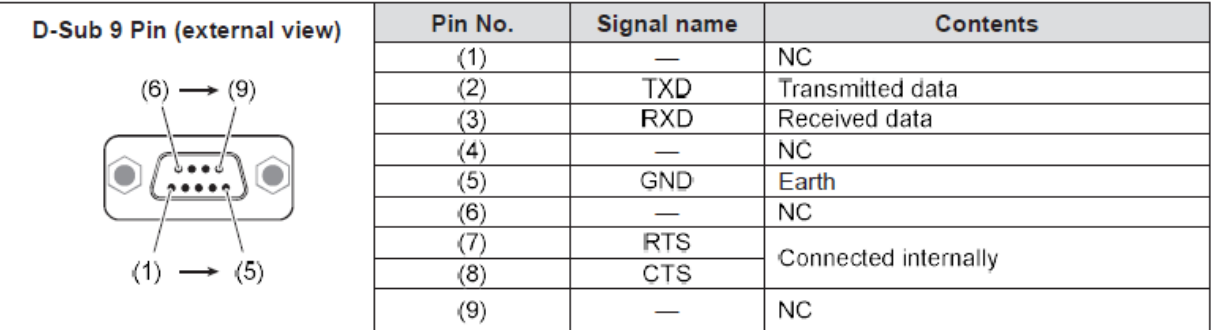

#### הגדרות התקשורת :

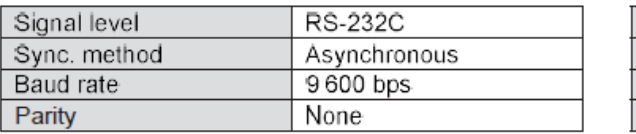

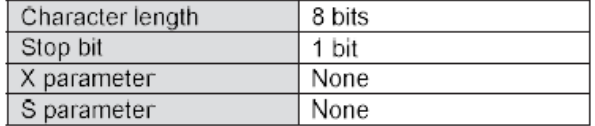

#### פורמט בסיסי **:**

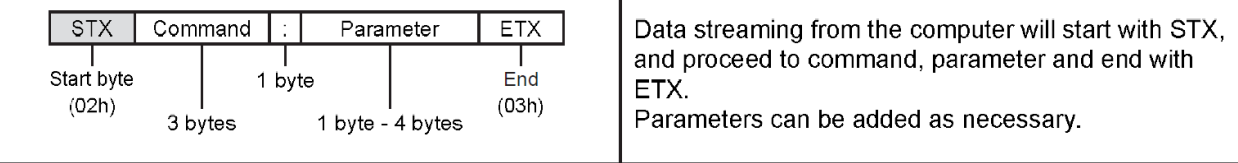

#### מפרט הכבל (בחיבור למחשב):

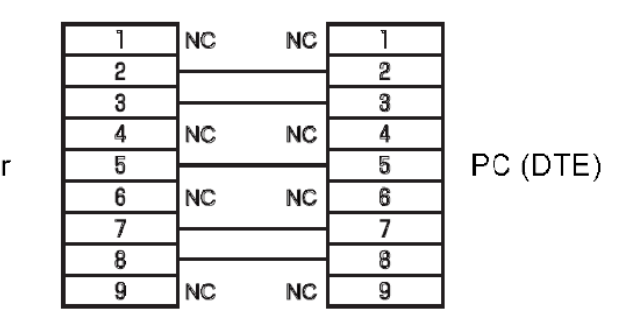

Projector

#### פקודות הבקרה :

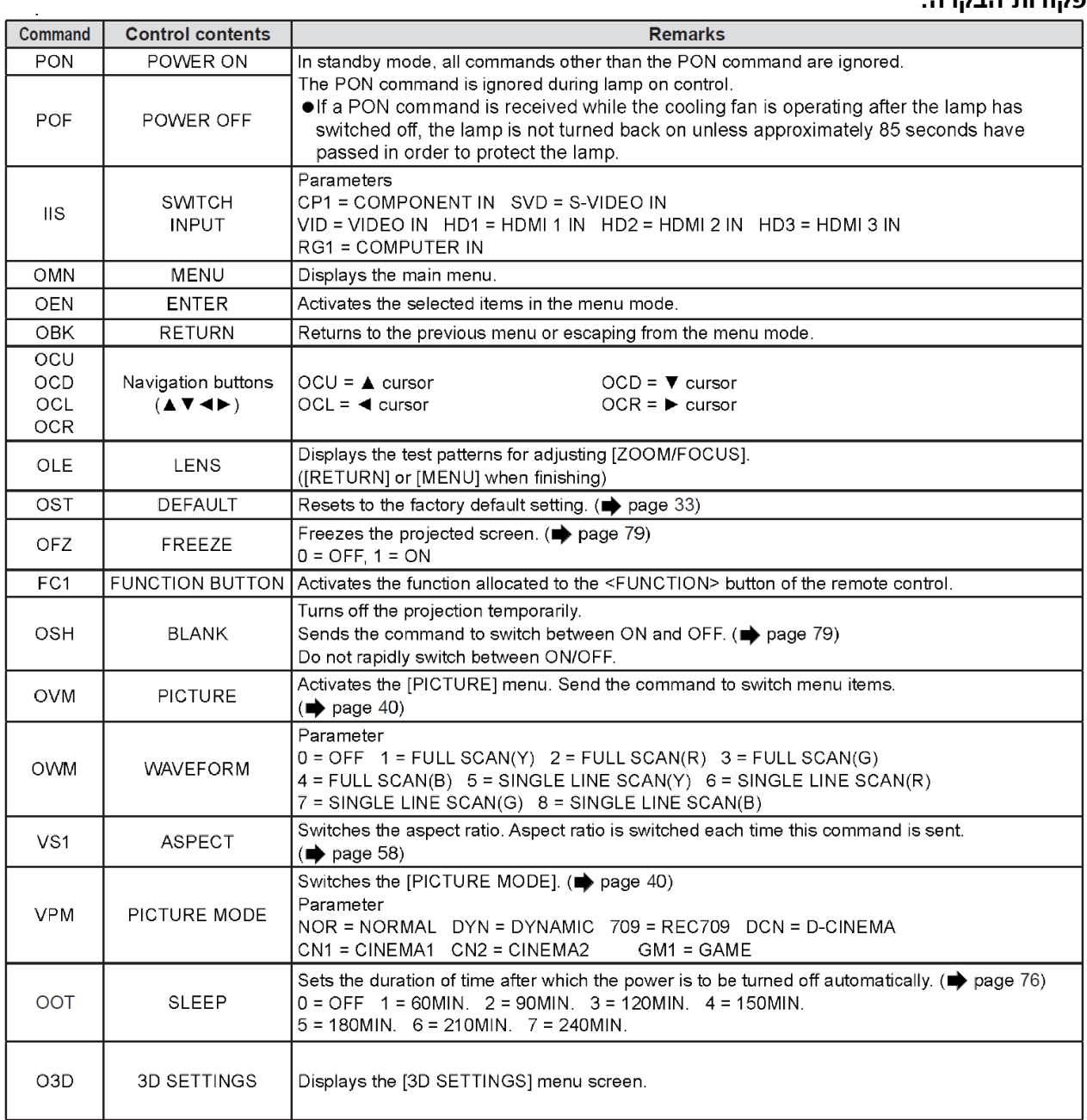

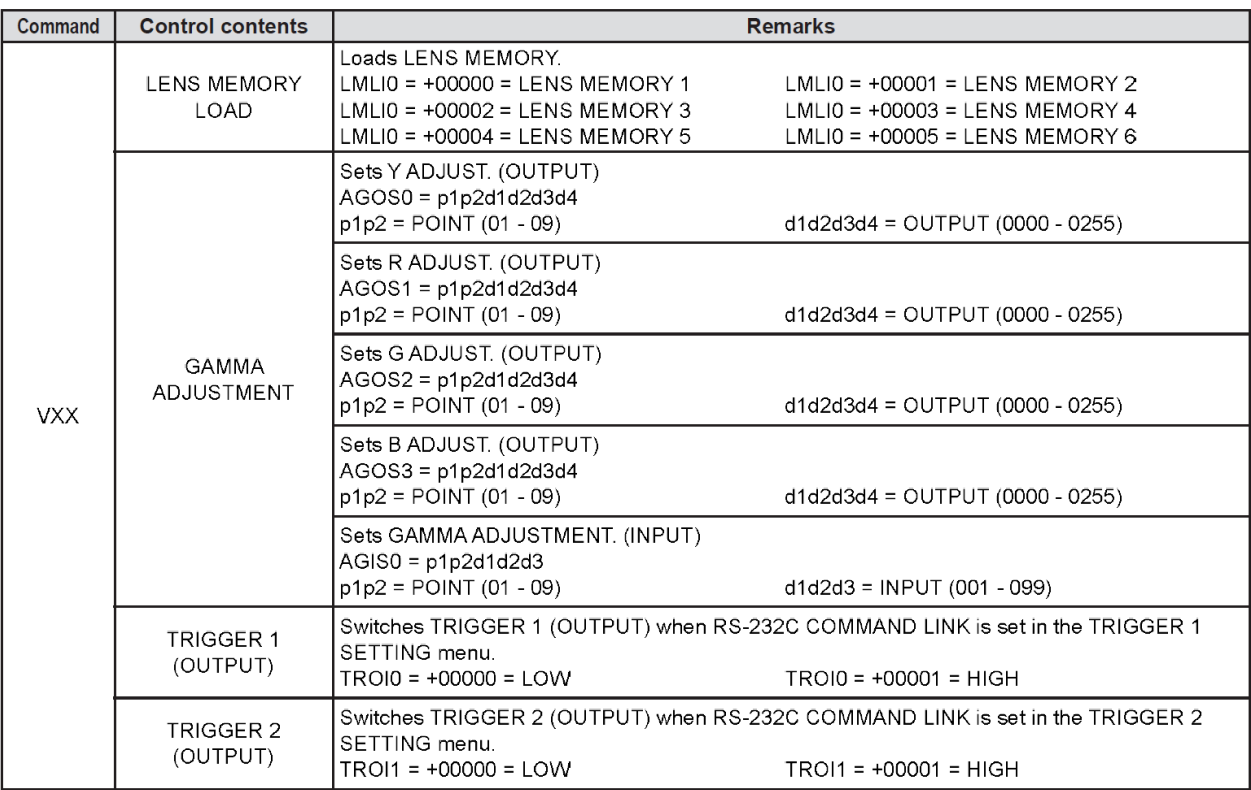

#### <lnquiry commands>

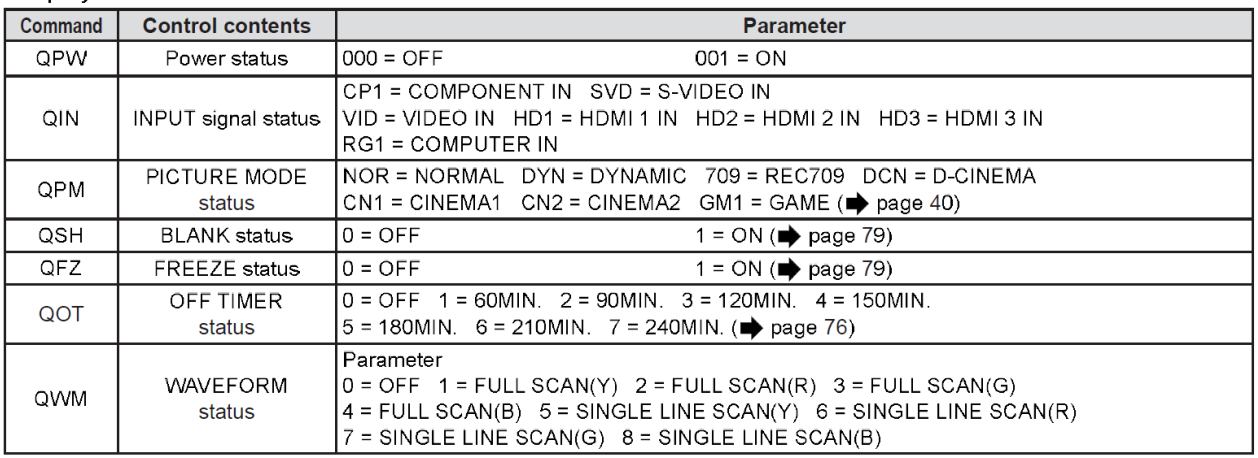

## מפרט טכני

 $\overline{a}$ 

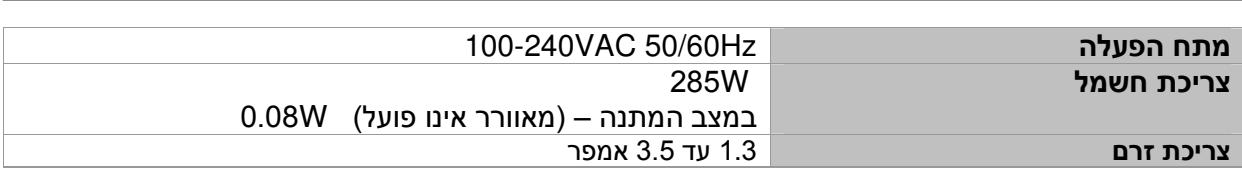

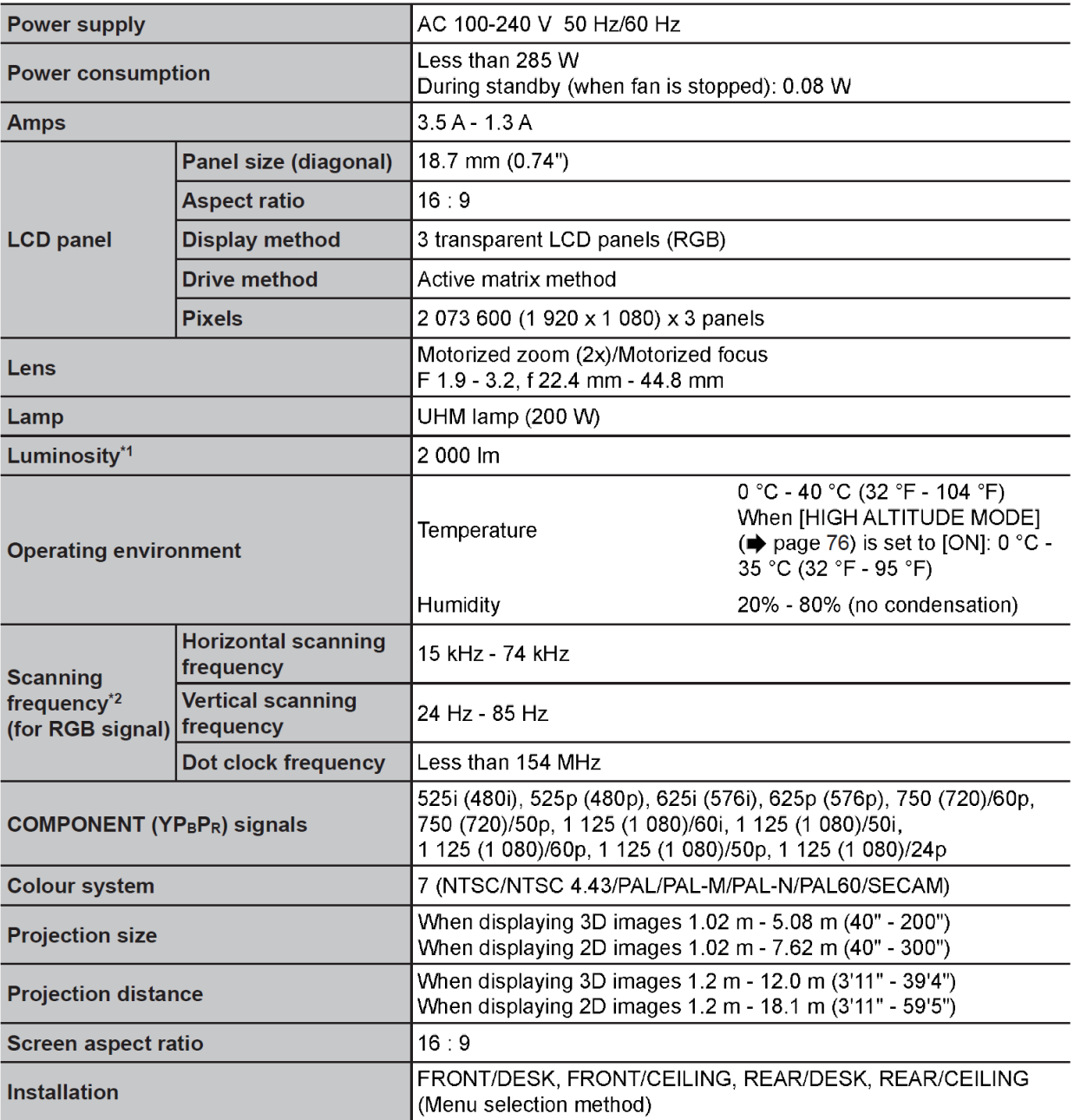

\*1. Measurement, measuring conditions and method of notation all comply with ISO21118 international standards.

\*2. For details of video signals that can be projected with this projector, see the "List of compatible signals"

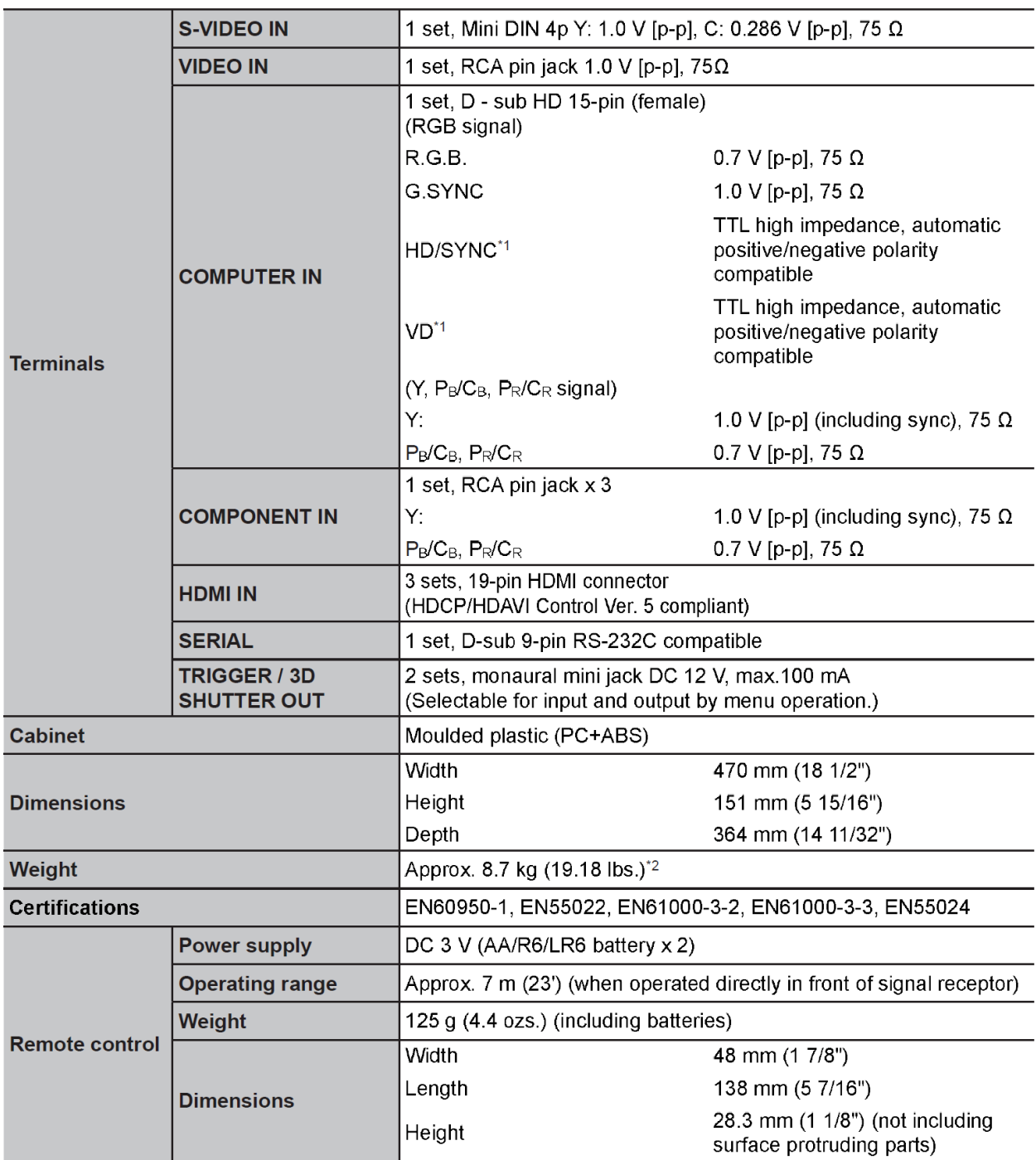

\*1. HD/SYNC, and VD terminals do not accept tri-level sync signals.<br>\*2. Average value. Weight varies for each product.

# רישומים

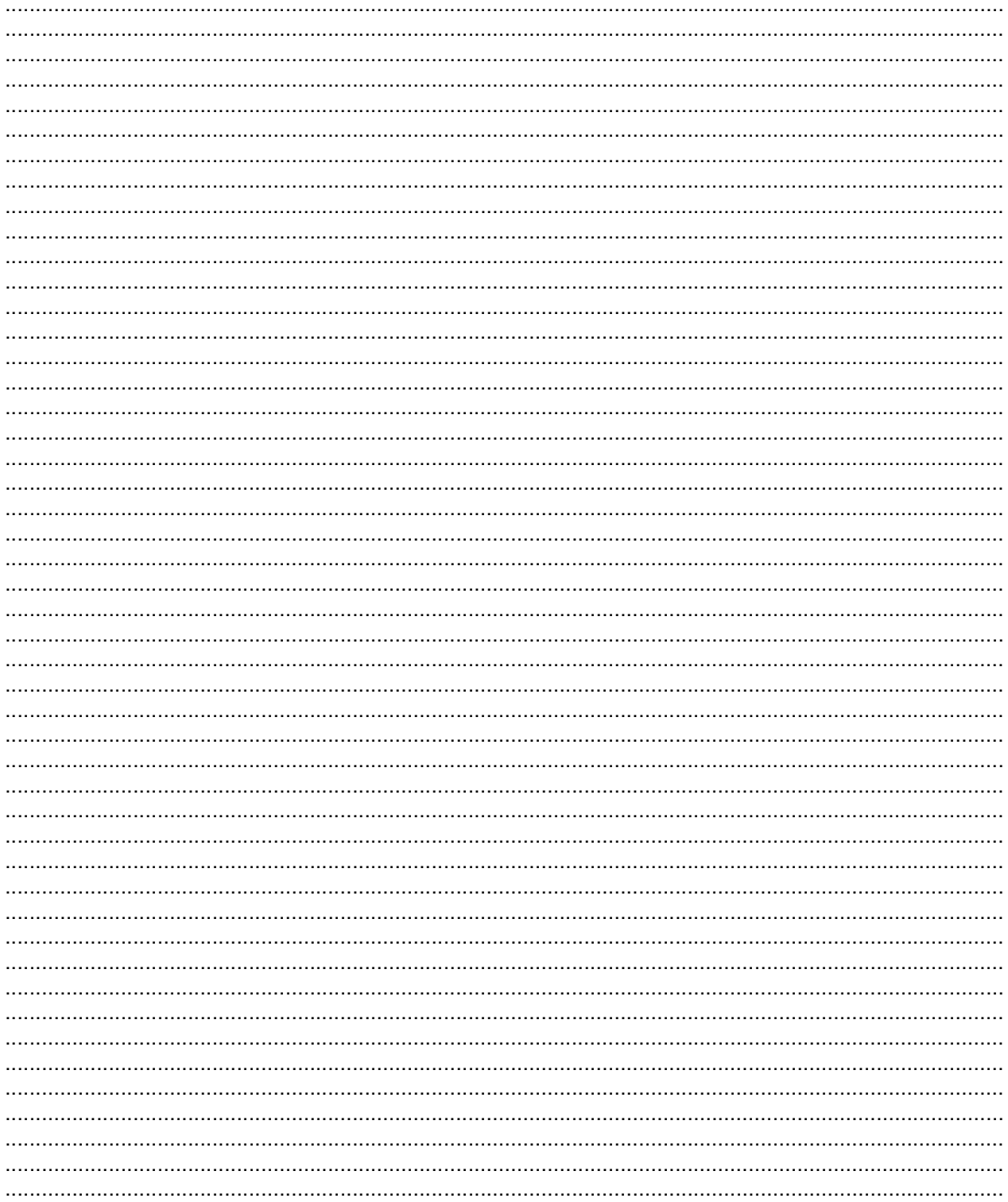

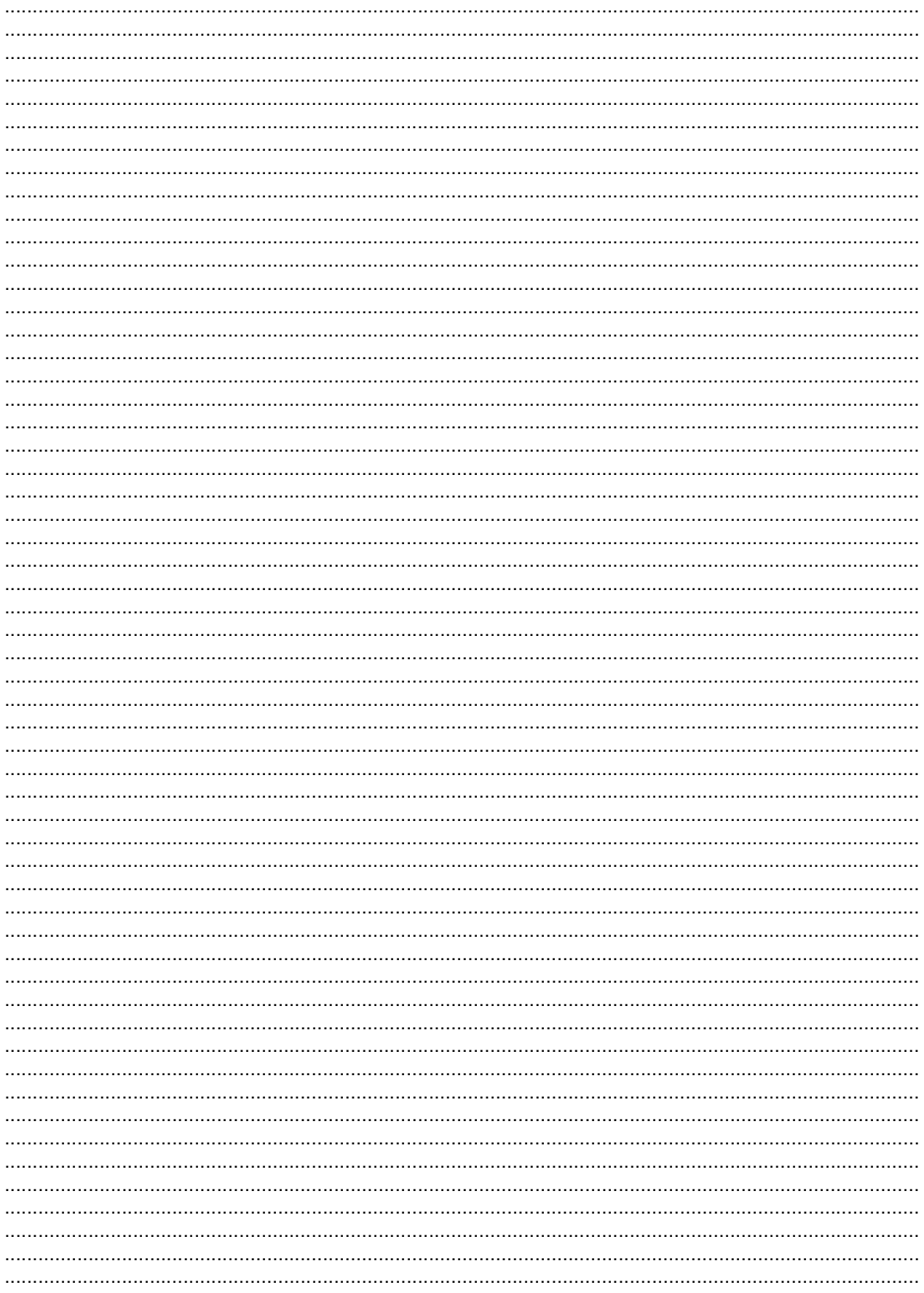

# הוראות בטיחות

קרא את הוראות הבטיחות בעיון לפני הפעלת הציוד. מתכנני המוצר שבידך הקפידו על רמה גבוהה של איכות ובטיחות. עם זאת, עליך להיות מודע לכמה אמצעי זהירות שבהם יש לנקוט במהלך ההתקנה וההפעלה .

I

- 1. קרא את ההוראות: יש לקרוא את כל הוראות הבטיחות וההפעלה לפני הפעלת המכשיר .
- 2. שמור את דפי ההוראות: יש לשמור את הוראות הבטיחות והוראות ההפעלה כדי להיעזר בהן בעתיד .
	- 3. שים לב לאזהרות: יש לשים לב לכל האזהרות על המכשיר עצמו ובהוראות ההפעלה והבטיחות .
		- 4. ציית להוראות: יש לפעול על פי כל הוראות ההפעלה והשימוש .
- 5. מים ולחות: אסור להשתמש במכשיר בקרבת מים כמו למשל, בחדר אמבטיה או סמוך לכיור, במרתף לח, ליד בריכת שחיה, .'וכו
	- 6. עגלות ומעמדים: יש להשתמש אך ורק בעגלה או במעמד שהומלצו על ידי היצרן .
	- 7. התקנה על קיר או תקרה: אין להתקין את המכשיר על קיר או תקרה, אלא על פי המלצות היצרן .
- 8. אוורור י: ש לבדוק שאופן הצבתו ומיקומו של המכשיר יבטיחו לו אוורור נאות. למשל, אסור להניח על מיטה, על ספה, שטיח או על כל משטח דומה שעלול לחסום את פתחי האוורור .

אסור למקם את המכשיר בכוננית או בארון שבהם אין אפשרות לזרימת אוויר מבעד לפתחי האוורור .

- 9. חום: יש למקם את המכשיר הרחק ממקורות חום כגון רדיאטורים, מפזרי חום, תנורים או מכשירים אחרים המפיצים חום (ובכלל זה גם ממגברים ).
	- 10. חיבור לחשמל: יש לחבר את המכשיר אך ורק למקור חשמל מהסוג המתואר בהוראות ההפעלה או הרשום על המכשיר עצמו .
- 11. הגנה על כבל החשמל: יש להתקין את כבלי החשמל באופן שיבטיח שלא ידרכו עליהם ולא יהיה כל חפץ שימעך אותם. יש לשים לב במיוחד לנקודות החיבור של המכשירים .
	- 12. ניקוי: לפני הניקוי יש לנתק את המכשיר מהחשמל. אפשר להסתפק בניקוי המכשיר במטלית יבשה.
		- 13. קווי חשמל: אין להתקין אנטנה חיצונית בקרבת קווי חשמל .
		- 14. תקופות אי-שימוש: כאשר המכשיר אינו בשימוש תקופה ארוכה, יש לנתקו מהחשמל .
		- 15. חדירת עצמים או נוזלים: יש להקפיד שלא יחדרו עצמים ולא ישפכו נוזלים אל תוך פתחי המכשיר .
- 16. ריח חריג: אם הבחנת בריח חריג או בעשן שנפלט מהמכשיר, נתק אותו מיד משקע החשמל ופנה למפיץ של יורוקום, ממנו רכשת את המכשיר .
	- 17. נזק המצריך טיפול: בהתרחש אחד המקרים הבאים, פנה לאנשי שירות מוסמכים אצל המפיץ המורשה:
		- **א.** כבל החשמל או התקע ניזוקו.
		- **ב.** עצמים נפלו או נוזלים נשפכו אל תוך המכשיר.
			- **ג.** המכשיר נחשף לגשם.
		- ד. פעולת המכשיר אינה תקינה או שחלו שינויים בביצועו.
			- **ה.** המכשיר נפל או שהמארז שלו ניזוק.
- 18. טיפול: אל תאפשר למשתמש לנסות לטפל במכשיר בצורה אחרת מזו המתוארת בהוראות ההפעלה. כל טיפול חריג חייב להיעשות על ידי אנשי שירות מוסמכים .
	- .19 חברו את כבל החשמל רק לשקע המחובר להארקה תקינה. הארקה תמנע סכנת התחשמלות .
		- .20. אין לחשוף מארז סוללות לחום גבוה, כגון אור שמש, אש וכו
		- 21. יש לאפשר נגישות חופשית להתקן החיבור של המכשיר לרשת החשמל .
			- 22. יש לאפשר גישה נוחה לחיבור וניתוק כבל ההזנה מרשת החשמל .
- .23 זהירות סכנה: החלפה שגויה של הסוללה עלולה לגרום להתפוצצות הסוללה . יש להחליף אך ורק בסוללה דומה או שוות ערך .
	- .24 על מנת למנוע סיכון, אם פתיל הזינה ניזוק, יש להחליפו רק במעבדת שירות מאושרת על ידי היבואן .

#### לרשותך מוקד שירות טלפוני: 03**-**9029000 המוקד פועל בימים א –' ה' בין השעות 08:30**-**16:30

#### תחנות שירות :

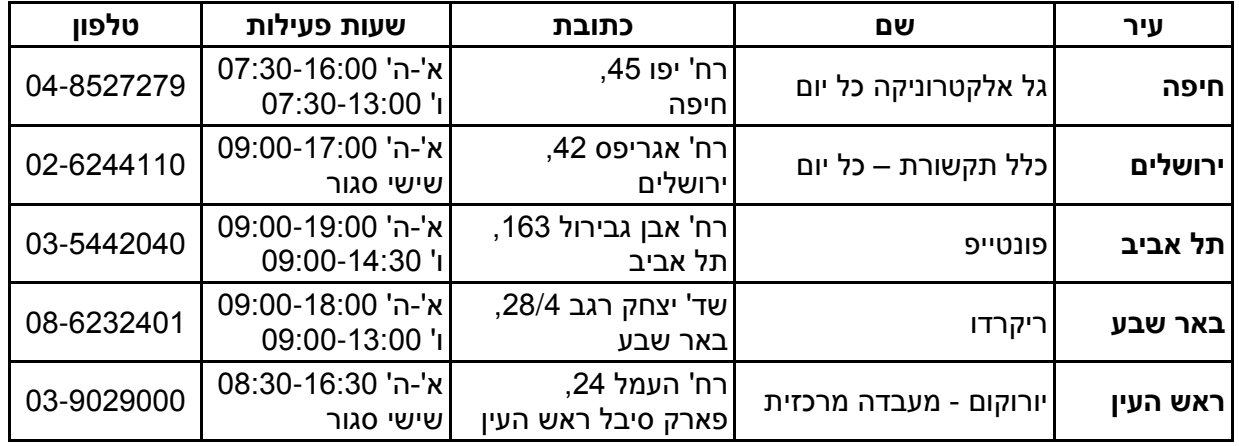

■ למידע על תחנת שירות הקרובה למקום מגוריך, אנא פנה למוקד שירות לקוחות בטלפון: 03-90290000.

- בכל פניה למעבדה יש להציג תעודת אחריות חתומה וחשבונית קניה .
- נשמח לעמוד לרשותך ולבצע שירות תיקונים בתשלום בתום תקופת האחריות או במקרה של אי עמידה בתנאי האחריות.
	- ניתן להאריך את משך האחריות על מכשירי פקסימיליה, מערכות רב קוויות ומסכי פלסמה.

לפרטים: מחלקת שירות אחזקה שנתית, טלפון: 03**-**9029055 .

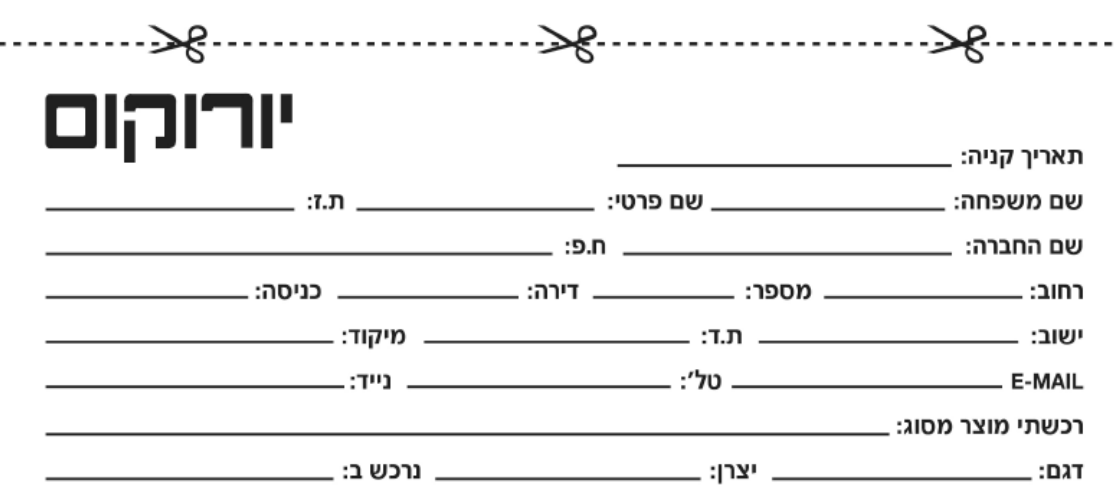

קבוצת יורוקום מקימה פורום לקוחות, ואנו מבקשים את הסכמתך לצרף את פרטיך הכוללים: שם, כתובת, טלפון ואת רכישותיך .<br>אצלנו. משמעות הדבר כי נוכל לפנות בדיוור ישיר או בטלפון ולהציע לך מבצעים ייחודיים והטבות שונות. בכל עת תוכל/י לבקש כי שמך יוסר מפורום הלקוחות של הקבוצה. במידה ואינך מעוניין/ת להצטרף לפורום, תמשיך/י להנות כמו בעבר מהשירות הטוב ביותר שאנו נותנים ללקוחותינו.

חתימת הלקוח: \_\_

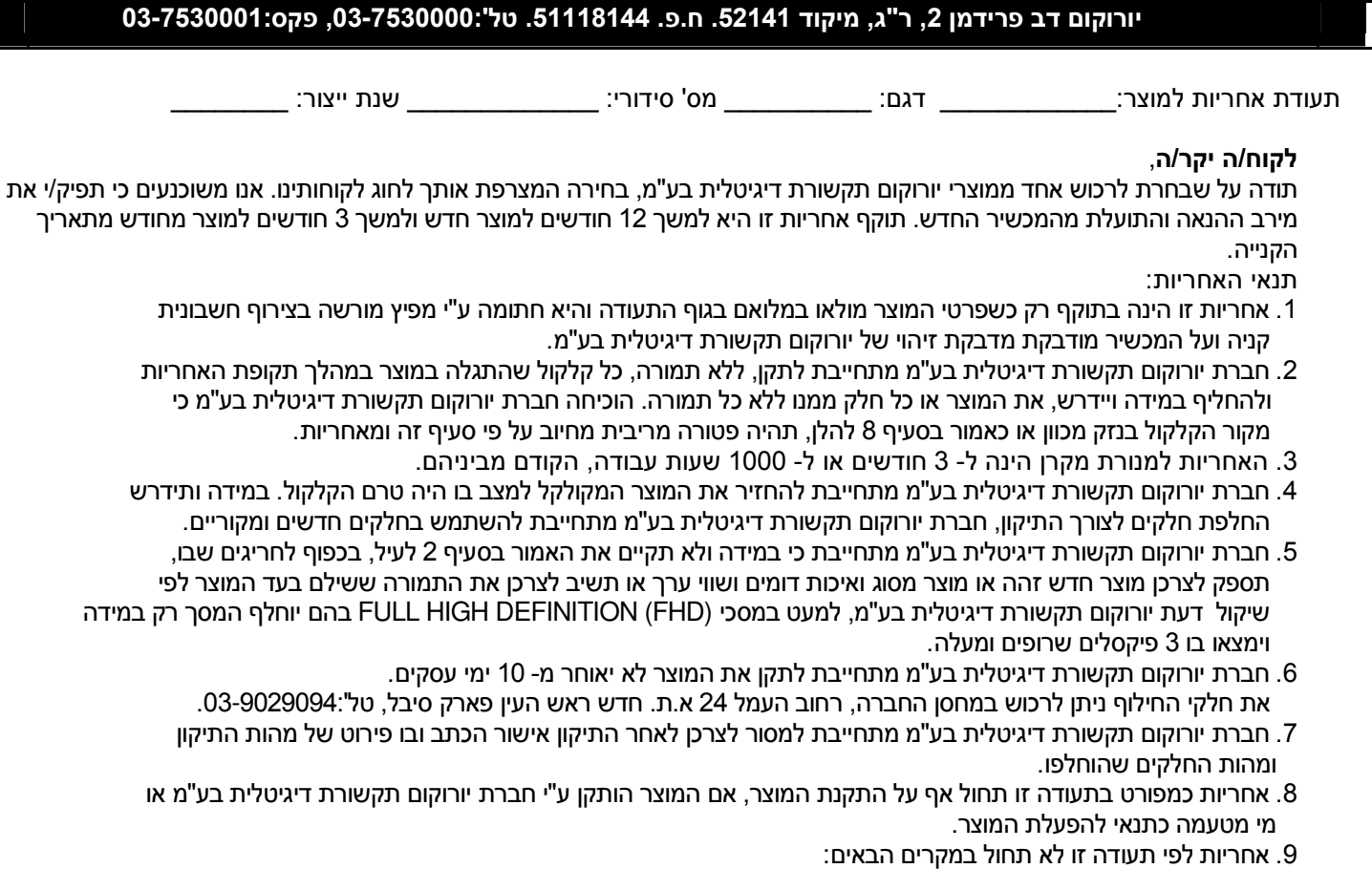

- .א הקלקול נגרם ע"י שימוש שלא בהתאם להוראות השימוש.
	- .ב זדון או רשלנות של הצרכן.
- ג. קלקול עקב כוח עליון (לרבות שריפה, מים, נוזלים, פגיעת ברק, מכת חשמל, כניסת גוף זר, חרקים וכו').
	- .ד שריטה, מכה, שבר פנימי או חיצוני מכל סוג שהוא.
	- .ה חדירת נוזלים ו/או סימני רטיבות ו/או קורוזיה מכל סוג שהוא.
	- .ו המכשיר תוקן או בוצע ניסיון לתיקון או הוכנסו בו שינויים ע"י אדם שלא הוסמך לכך על ידינו.
		- .ז האחריות אינה כוללת נזק תוצאתי.

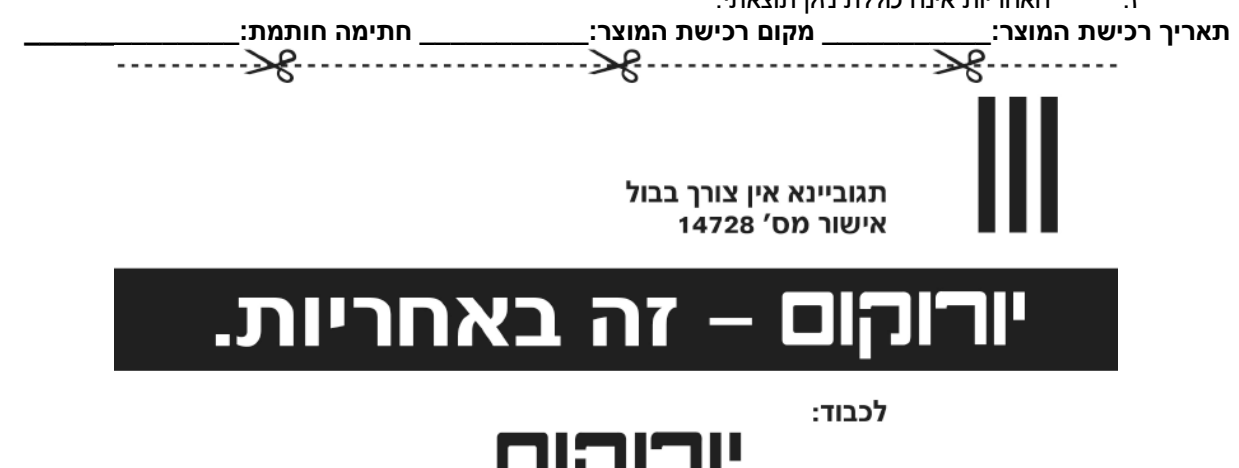

תקשורת דיגיטלית בע"מ

באמצעות בית הדואר רמת – גן תא דואר 10669 רמת - גן 52100